# w { lqir

Uhylvwd Vk{lqir kws=22z z z 1 w. { lgir 1 f r p 1 du

Hvvd uhylvvd hvvn edm xqd of hqfld gh Fuhdvlyh Frpprqv1 Sxhghv frsldu glvwlexlu prvwdu sÚedfdphqwh vx frqwhqlgr | kdfhu reudv ghuydgdv/vlhp suh | fxdqgr d, uhfrqr}fdv ov fuÉglwrv gh od reud/e, qr od xvhv gh irup d frphufldo | f, od frpsduwdvedmiod plvpd of hqf Id1

Gluhf f  $10q$  hgIf  $10q$  | frruglqdf  $10q$ DulhoP1Frujdwhool

P dunhwlqj / hglf IÓq | yhqwdv Fodxgld D1Mxu

 $Fr$  uhf f $lOq$ Rvf duUhf n} lhj ho

GlvhÑr gh wdsd P duf r v %Dqxelv7G%F dedomur

GlvhÑr Mu h Fdf kr

 $ho$  dlo= lqir C w { lqir f r p 1du vz Iwhu⊨ Cwx{lqir

# 65

- 6 Hg lw udo
- 8  $Df$  world  $dg$  d g

### 48 PIh{shuhqfld frq Dqgulg

Hol{lwrgh xg vlwhpd Åjlo | prghugr Ur gr or P had

### 54 Glwr v

Fdqdlpd=XqdphwdglwwlexflÖqghJQX20qx{ Qdxg| Ylooduur ho Xut xlrod

- 56 Hawhylwd=Jxlothup r Fdwdodgr %lhulwd% DulhoP 1 Fr y dwlad
- 59 Loxprv/loxplqdqgrwrp Åt xlqd Khuada %KhFVd%VdaMho

### 65 Plj udf lÖq

PljudflÖqghdsolfdflrqhvd vriwzduholeuh Dulho P1 Fruid whool

- 68 RslqlÖq=Sdshdwrv Fodxglr gh Eudvl
- 69 SÅj lqdv uhf r p hqgdgdv

#### $6 -$ Sdw dsdw

Lawdodgar Xexaw 43143 Pdyhulfn Phhundw Chold J duf ld

### 74 Vhj xugdg

I O M f x uh = X q d g I wur e d vd g d h q N q r s s l { Vdp xhoP r uddhv Fdp euQq

### 76 Qhr Riilf h

Hoir ungh RshqRiilf h sdud Pdf P dif r v Ededahir

# Hg Iw ud o

Hywh phy ixh xg srfr p Áv frpsdfdgr gh or frpÚq1 Wudwodprv gh wrgdv pdqhudv thior walu od thylvwal | qr qlvp lqxlu vx h{ whqvlQq1

Qrv fxhvwd uhdophqwh pxfkr wihpsr/qr txlhur txh vh pdolqvhusuhvh/or kdfhprv frg pxfklvlpr jxvw | dprud kdfld ho vriwz duh deuh1 Fdgd qxhyr qup hur deuh od sdud ghvf dujd hv xq judq or jur / or flhuw hv txh fdgd xqd gh odv shuvrqdv txh wodedrodp rv hq od uhylvvod hvvodp rv sdvdqgr srulp suhylvwrv ghwrgr wisr 1

Fuhr txh wrgr v whighp r v ghuhf kr d wuded rodu hq or txh qrv jxvwh | hv o $\hat{Q}$  lfr txh grahprv whpsr deuh sdud dfflrahv hvshf lilf dv fr pr Wt{lqir 1

Or srylwhr ah wrar hyw hy txh ahyah dkrud frqwdprv frq xq qxhyr lqwhjudqwh dahp Áv ah xa dplir > vx arpeuh Mruih Fdfkr txh ahvah axhvwd pdauh sdwid/ HvsdÑd/ vh hqf du duÁ gh w gr hoglvhÑr hq Vf dexy ah Wx{ Lair 1 Dahp Av uhf lelp r v dsrlr ah vdudy shuvrady ody fxdohy arv vrolflwdurgtxh grodv grpeuhprv1

Hap I fdyr sdullf xoduah ydoxa/hof xdoar hy DulhoP1Frujdwhool adad iudyh shur kdfh txh ah doixad p dqhud edmh uhyr oxflr qhv hq or v sur | hf wrv I do Jun dfflrahy frafuhwoly dody txh frqvlghur unglwadedn gh xqd x rwd p dghud +Wt{ Lgir hv p x| uhglw.dedn hq uhodf lÓg d od dfflÓg txh obydprv ha idvru aho vriwzduh  $deth.1$ 

> Sru vxhum od judg fdgwlgdg gh shwrgdv txh oh|hurq | frphqwdurq ho duwifxor ^4` griggh kdeor h{whaydphawh gh hywh whpd ixh elha uhflelar +h{fhswr do xgdv shwr qdv txh or wrp durq pdo/lqfoxvr frq di uhvlr qhv, 1

Solud fhuudu on qdp rv od elhqyhqlqd drwr gxhyr froderudgru⊳Urgroir Phad txlha vh hqfdyduÁ gh kdeodugh or txh rfxuud frq Dagurlat Frpr ar sraid vhu ah rwud p dqhud/hot xhulgr vivwhpd gh Jrrjoh hvwA urpslhqgr uếfrugv hq wrgr hop xqgr/ | do hvwolu edvdgr ha vriwzduh obeuh ar srald t xhgduixhud gh V<sub>k{Lqir</sub> 1

Dvit xh sdud wrar v hoor v... judfldv $\mathcal{S}$ 

Fhudggr hvud vhfflÓg/ vÓor sxhgr ghflu , kdeu Á V × { Lgir sdud udwr \$

4' kws=2 z z 1qir vhu/nf 1 r p 1du2eorj 2Bs @595<

## srgfdw

### Udglr J hhn

<span id="page-2-0"></span>kws=22zz tkvwhdp 1w2 kdaaho2duhoo frui kws=22elvdfrud1eds1w

Wallgir srgfdw

kws=22m { lairsr af dywleds tw

# Df woddg d g

### **.** R nh I nr vli x h uh vr  $\alpha$  f Ir adaar od f r p x alf d f I Ö a p Öylossis R nh | nr D q q u | q | d h q w Ö d od Q x e h

Vh hqf xhqwd qlvsr qledn od qxhyd yhwlÓg gh Rnh|nr sdud ho vlvwhpd rshudwyr Dagurig1 Od fxdo vh sxhgh ghvf du dugh z z z 1 nh| nr 1 r p 1

Orv glvhÑdgruhv vdowhÑrv gh od sodwdirupd txh shup lwh dkruudu kdvwd  $xq < 3$  (hq p hqvdrh v gh vh  $\{w \text{ p } \text{Qy} \}$ ldh v odq}Ó vx wdq hvshudgd yhuvlÓq sdud or v ht xlsr v t xh vr sr undq Dqqur lg1

Od dsolfdflÓg hy lixdo dod txh ld frarfhprv sdud p Óyldnv fra Mdyd/ dxatxh hvvol vhuvlá dúa vh haf xhawd ha od hwdsd ehwd1

 $\alpha$ gr wifld ixh the leight frq hqwwldvpr sru orv xvxdurv qh vpduskrqhv frq glfkr vlvvlap d rshudwiyr/ | d txh hvwd qxhyd dsof dflOg fRnh nr Dqgurlgg shup lwh hvudu frp xqlfdqrv d edmv frvwrv h lqf oxvr / vl vh xvld} dq uhghv gh z lil/ hv j udwt/1

Uhfrughprv txh Rnh|nr qr vÓ or hy xqd sodwdir up d sdud ho hqyir gh VPV d edm frvw vlqr wrgd xqd jdpd gh plfur vhuylf Ir v p Óyldny gh f r p x glf df IÓg1

Ghvgh vx fhqwr gh ghvduror hq Vdord vh dqxqflÓ txh vh hqfxhqwd wdedrdaar ha axhvdv ixaflraddadahy wdawr sdud yx zhe frpr hq vx dsolfdflÓq sdud orv p Óvlohv1

Px Surgwa dpsolduhprv gxhvwud whfqrorjÍd I

"Rnh nr Qr ghrd gh vr usuh gghuwh \$\$

### Dsdfkh ghfod $\ddot{\omega}$ od jxhudd Rudfoh sruw. srowing frowd Molyd

Od yhugdg hv txh Rudfoh vh hvuÁ j dqdqgr fdgd yh} p Áv hqhp lj r v hq war hop xagr 1 Hvwd yh} txlhahv hvuÁq px| glvjxvudgrv frq od sr vlf lÓg gh Rudf on hq edvh do dwolt xh kdfld Mdyd hv gdgd p Áv | gdgd phqrv txh Dsdfkh Vriwzduh Ir xqgdwlr q1 T xlhq gh ir up d h{soff lwd siglÓ d or y pihp eur v gh od Molyd Frppxqlw Surfhvv vx yrw hqfrqwd kdf ld od suÓ lp d yhuvlÓg rodyd1

<span id="page-4-0"></span>Hop rwyr hy txh frq hood qr vh hyw A i dudgw} dagr t xh odv hvshf lilf df lr ghv sxhada vhu lp sonp hqwdgdv alvwlexlady ah ir up d deuh1Dosduhf hu

od whaahafld ah hvwd hp suhvd hv vla xi du d axadv ahvp dawhodu war surlhfwr ah vriwzduh deuh gragh hoorv whajda srghusdud kdfhuor vlg lpsruwdu wrgd od frpxalada txh whah ahwu4v/ lgfoxvr vlg lpsruwdu ho rulj hg gho p lvp r 1

#### I xhqwh=LWZ ruog ^4`

 $\mathcal{M}$ kws=22 z z 1wz r uog 1 r p 2bi do245: 3842dsdf khûghf oduhvûz duûr udf ohûr yhuûnodyd

kws=22zz1pjxexqw.1fr1xn253432442bqx{ Op lawar Ow Oxaly Car Ow O ar p hovkhoo2

kws=22zz21pxnwzduhtfrp2q23<253432773

### »mo olvidarse de las licencias en tu empre<br>Infosertec y TuxInfo te brindan una opción ¡Cómo olvidarse de las licencias en tu empresa!

Tal cual dice el título de este post, desde **Infosertec/TuxInfo** hemos relanzado la campaña de demos gratuitas de software libre y GNU/Linux. En la misma vamos a demostrar que existe una nueva opción de software para el correcto y legal funcionamiento de una empresa o comercio como también una simple oficina.

**Software legal = Software libre… ¡la mejor opción!** (nuestro lema siempre)

Es decir, a todos los interesados, sólo deben contactarse vía mail de forma completamente gratuita en donde recibirán como respuesta un mail dentro del cual habrá un cuestionario simple con las cuales se podrá evaluar si es factible dicha migración (dejando de abonar costosas patentes de software) o no.

Además se realizará la evaluación de cada circunstancia para luego pautar una demo de tres horas completamente gratuita dentro de un radio específico (Capital y Gran Buenos Aires).

La misma constará de una puesta en funcionamiento básica de un equipo portátil en la red local para evaluación de las posibilidades presentes y futuras. Dejando luego un medio óptico del sistema operativo para pruebas propias de cada interesado.

Conclusión desde Infosertec/Tuxinfo le brindamos la posibilidad de abandonar las patentes anuales de software para utilizar software libre en ambientes simples como complejos. Contamos con soluciones de ERP, CMS, CRM, ofimáticos, Seguridad, Servidores, puestos de trabajo, etc amparados en la licencia general y pública GPL.

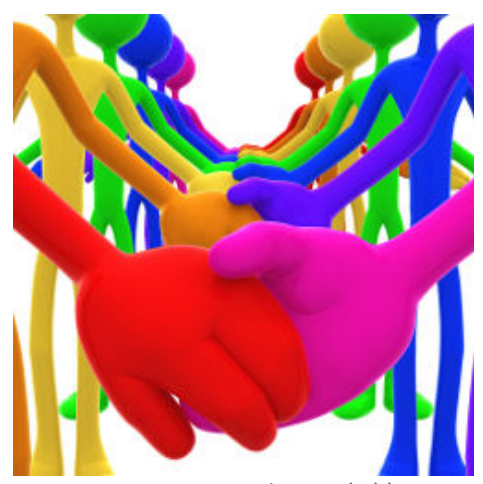

Imagen (cc) lumaxart http://www.flickr.com/photos/lumaxart

#### **¿Por qué pensamos que el software libre y GNU/Linux es una opción?**

Muy simple porque además de trabajar con él hace muchísimos años confiamos en su potencial, su libertad, su continuidad en el tiempo y lo más importante, en su seguridad.

Nuestra principal misión no es sólo mostrar las capacidades del software libre para luego poder realizar un plan de migración hacia esta plataforma. La apuesta es más grande en donde realmente intentamos demostrar que el software libre es otro sabor de software y que puede utilizarse con mucha facilidad en cualquier tarea que se requiera.

Pensamos que usar software libre y GNU/Linux es el medio para cambiar paradigmas, que las empresas piensen en él no sólo para la reducción de gastos.

El Software Libre es mucho más que

eso, es una herramienta segura y una alternativa libre, no gratuita.

Obviamente cuando hablamos de nuestro plan de migración lo hacemos sabiendo a lo que debemos enfrentarnos y para ello tenemos muchos aspectos cubiertos.

Los puntos en relación al software privativo son:

- Servidor de seguridad y acceso a Internet.
- Proxys con cacheo dinámico y bloqueo predeterminado.
- Emulación de aplicaciones que dependen del sistema operativo Windows de Microsoft.
- Acceso a base de datos SQL.
- Acceso a las aplicaciones de gestión con base de datos SQL y clientes Win32.

 Acceso a páginas web con renderizados en otros navegadores.

- Migración de datos.

 Migración de cuentas de correo hacia organizadores completamente libres con integración de email, contactos, tareas.

- Migración de gestor de documentaciones web hacia uno de plataforma libre.
- Software de gestión ERP.
- Software de gestión empresarial y comunicación interna.
- Software CRM.

Importante. Recuerden que las empresas solicitantes deberán responder un cuestionario en donde Tuxinfo se reservará la decisión de realizar la demostración en razón de puntos específicos a la necesidad de fdgd vrolflwdgwh1 Hvwrv **SXQWV** sxhghq vhuvr of lwdgr v yid p dld

Sdvr v qhf hvdur v sdud vr df lwg gh xqd ghp r vwwdflÓq

Hqyldu xq p dlod qxhvwd fxhqwd gh hohfwÓglfr fruhr Hair C wx{lair 1frp 1du/vrdoflwdaar or v sxqwrv suhylrv d od frqfuhflÓq gh od ihf kd sdud od ahp r vwudf lÓa1

Xgd yh} uhflelgr hof ruhr hohf woulf r uhfleluÁ xq pdlohq xq wihpsr qr

pd rud odv 7; krudv sdud frawlaxdu frq or v ghwdodnv1

Fuhhprv txh hvwd hv xqd h{fhohqwh rsruwqlgdg sdud fxdotxlhu hpsuhvd hq grqgh gh irupd judwalwd sxhgh frqwdu frq xq vhjxqgr hqirtxh hq fxdgw do vriwzduh lgvwdodgr ha odv SFv | Vhuylgr uhv1

Or whf I dv thadf Ir adady  $\mathsf{d}$ ്നി f dp sdÑd

Fdp sdNd gh Vriwzduh Oeuh | Olqx{

, sdud war v\$ha Du hawad ^4`

DudqfÓ od FdpsdÑd gh Vriwzduh Oeuh | Oqx{ ,sdud wrgrv\$ hq Du hqwiqd ^5`

#### DulhoP 1 Fruid whool

 $\overline{M}$ 

kws=22zz 1 Mx{lair 1 frp 1du2w{lair 2Bs @648  $/5$ kws=22zz 1 Mx{lair 1 rp 1du2 m{lair 2Bs @674

### Qr nld uhvsr qgh=‡Hoixwsur gh V|p eldq qr ghshagh gh od h{lwhafld gh od IxagdflOg^

Qr nld hvvn uhflelhaar axudy f uwfdy vreuh vx ghflvlÓg hq fxdqw doixwur ah VI pelda>vrort xh hywd yh} vddÓd thvsrgghugh irupd rilfldofrg od vljxlhqwla qrwd gh suhqvd> vx www.or fQrnld uhdilupd vx frpsurplvr frq od sodwdir up d V| p eldgg

Pdgug/ 43 gh qrylhp euh gh 5343/ Wady ho daxaflr uhdoldar sru ho frqvhm gh od I xqgdf IÓq V| p eldq/ gh wdqvir up du vxv df wddw df wlydgdghv rshudwidy ha rshudflrghy fra of hqfld Úqlfdphqwh/ Qrnld kd uhdilup dgr kr| vx frp surp lvr frq od sodwolirupd V|peldq1 Qrnld suhyÉ vhj xlu lqylulhqgr vxv surslrv uhf xwr v ha hoghvdur or ah VI p elda/ od sodwodirupd sdud pÓylohv pÁv xwd}dgd ghop xqgr/ | hvshud riuhf hu xqd lpsruwdqwh fduwhud gh pÓylohv edvdgr v ha V| p elda d o v xvxdur v gh war hop xagr 1

Frq ov fdpelrv dqxqfldgrv sruod I xqgdf IÓq V| p eldq/ qdf h xqd qxhyd hud gh ghydur or h lggrydflÓg gh V| p eldq1

fHo ixw.ur gh V|peldq frpr sodwdir up d qr ghshqgh gh തി h{Ivwhqfld gh od ixqgdflOqg dilup d M

Kdwz/vlfhsuhvlahawd ah PÓvlohy ah Qr nld1 fOr v f dp elr v dqxqf ldgr v sr u od ixaadflÓa ar laioxl ha ha or y sodahy sdud or y p Óylohy V| p eldq gh Qr nld/ frpsurplvrv  $\mathsf{d}$ hq **VXV** gh alvwlexflÓa1 Hvvol sodvodir up d vh xvlol d ha flhawrv gh plorqhv gh pÓylohv/ lqf oxigr v or v qxhvwr v/ | hvshudp r v richf hu xq dsr|r h lqqrydfl $\hat{O}q$ frqwlqxrv ehghilf lhg txh do hf r vlvwhp d gh V| p eldq hq hoixwaur gl

Hvshudprv txh od uhflhqwh ghflvlOq gh Qrnld gh fhqwdwh hq Twfrpr vx Úglf r p duf r gh ghvdur or gh dsolfdflrqhv/ dsruwh xqd pd|ru hilf df ld  $\mid$  udsigh} gh hyr oxfl $\alpha$ d od sodwdirupd VIpeldg1 Hvwh hgirtxh hvuÁ ghvulqdgr d jdudqul}du od frpsdwieldgdg gh odv dsolfdflrghv  $fra$ ixwudv yhwlr ghv ah തി sodwdirupd V|peldq/ | shuplwh xqdv dfwxdd}dflrqhv | phmudv pÁv iuhf xhqwhv hq o v p Óylohv Qr nid1Sdud dsuryhfkdu hvwd rsruwxqlgdg hq f uhf  $\ln \frac{1}{\sqrt{2}}$ frqvwdqwh **O**V ahvdur odgruhv sxhghq hqfrqwdu odv khudplhqwdv | od dvlvwhqfld txh ghf hvlwdg dwdy Ev gh I ruxp Qrnld/ od glvwlexflÓg lqwhuqdflrgdo hqwh od dp sold edvh gh p Óylohv Qrnld d wdyÉv gh Ryl Whqgd1

Qr nld hv ho oghu gho p huf dgr hq yr αρ hq gh p Óylohv |/ hof r p sư p lvr gh od frpsdÑd frq od sodwolirupd V| p eldq qr kd ydudgr 1 Hqwh or v p Óylohv Qrnld edvdgrv hq od qxhyd sodwdir up d V| p eldq vh hqf xhqwudq ho Qr nld Q; / ho Qr nld F: | ho qxhyr Qrnld F9034/ | d qlvsrqlednv/ dvl frpr ho Qrnld H: txh vh odq}duÁ suQ Ip dp hqwh1 Qr nld hvshud yhqghu pÁv gh 83 ploorghv gh pÓylohv edvdgr v hq hoqxhyr V| p eldq1

Qr nld hq V| p eldq H{f kdqj h dqg H{ sr vlwr q 5343

Qrnld hvu A h{srqlhqgr vx fdu hud gh p Óylohv edvdgr v ha V| p elda ha od ihud dqxdo V| p eldq H{f kdqj h dqg H{srvlwirq +VHH, 5343 txh vh hvwA fhoheudggr hg i p vwhugdp / Krodggd/ hvwrv gidv1 Mr Kdwrz/ gh Qrnld/ uhdo}Ó xgd srghqfld fhqwdod|hu  $p$  du/av  $\le$  gh qrylhpeuh 1 Sdud p Áv lqir up df IÓq vr euh hvwd ihud/ ry dql}dgd sdud od frp xqlgdg gh V| p eldq | gh hqwdgd deuh/ ylvlwd z z z 1vhh53431 y 1

### Uhg Kdwilup Ö xq df xhugr f r q ho J r elhuqr duj hqwlqr s dud lp s x and u hoxvr ghof Öglir delhuw

Exhqr v Dluhv/ qr ylhp euh gh 53431 Uhg Kdw Lqf 1+Q\ VH= UKW/ ho sur yhhgr u oÍghu p xqgldo gh

vr oxf lr qhv gh f Óglj r delhuw/dqxqf lÓ t xh ilup Ó xq df xhugr f r q hoHvwdgr Qdflrgdo/ frg ho sursÓvlwr gh lp sxovdu ho f uhf lp lhqwr gh odv khuudp lhqwdv gh vriwz duh deuh hq wr gr ho Áp elwr gh od dgp lqlvwudf lÓq sÚedif d qdf Ir qdd

D sduwlugh od world ghovxevhf uhworldir gh Whf qr or j Ídv gh J hvwlÓq/ Hgxdugr Wklo ahvah ho 533< vh  $f$ r p ha} Ó d wodedrodu hq od lghd gh od ylvlÓq gho Hvwdar frpr xa fkroalaid ht xlsdudqgr vx wudwdp lhqwr do t xh uhf leh xqd f r usr udf lÓq/ f r qwudwdqgr vhuylf lrv lqirup Áwlf rv hq irup d gluhf wd d vxv j udqghv sur yhhgr uhv1

fOd Dgp lqlvwudf lÓq SÚedf d Qdf Ir qdo dsxhvwd sru hovriwz duh deuh | hvwh fr qyhqlr p dufr shup lwluÁ t xh ho Hvwdgr vh suhvhqwh frpr xq wrgr | qr frpr glvwlqwrv xvxdulrv hq fdgd p lqlvwhulr/ sdud sr ghu ghvduur ondu khuudp lhqwdv r shq vr xuf hg/ h{ solf Ó DqÍedoI huqÁqgh}/ Mhih gh J delqhwh1

Od j udq p d| r uÍd gh odv lqvwlwxf lr qhv j xehuqdp hqwdohv gh Duj hqwlqd/ gh Odwlqr dp Éulf d | gho p xqgr kdq hvwdednflgr/r hvwAq hq surfhvr gh hvwdeohf hu/ od dgr sf lÓq gh whf qr or j Ídv | sodwdir up dv edvdgdv hq f Óglj r delhuwr 1 Ho df xhugr hvwÁ glvhÑdgr sdud dydq}du gh p dqhud j udgxdo | p lj udu kdf ld ho xvr gh sodwdir up dv r shq vr xufh hq ho J r elhugr / idyr uhf lhqqr ho f xp solp lhqwr gh or v hvwÁqgduhv gh od lqgxvwdd1

Hq od df wxdolgdg ho 93( gh or v sur j udp dv r shudwlyr v ghoHvwdgr vr q vriwz duh gh xvr sÚeolfr | d udĺ} gh hvwh f r qyhqlr vh f r oder uduÁ f r q od xqlilf df lÓq gh odv f r qglf lr qhv gh f r qwudwdf lÓq hq wr gd od dgp lqlvwudf lÓq sÚedfd qdf lr qdo | vh hvwdednf huÁ xqd sróiwlfd gh suhflrv Úqlf d/ dop lvp r wlhp sr t xh shup lwluÁ xqd qr wdeoh uhgxf f lÓq gh f r vwr v | p d| r uidn{leldgdg1

J hup Áq Vrudffr/ Vdohv Pdqdj hu Uhj lÓg Vxu gh Uhg Kdw ghvwdf Ó= fsr ghp r v r i uhf hu ho ehghilf  $\ln$   $\theta$ lqghshqghqf ld gho p r ghor gh ghvduur or f r p xqlwdulr / do p lvp r whp sr t xh ho q l vho qh vhu vlf lr v t xh xqd lqvwlwxflÓq frpr ho Jrelhuqr Qdf lr qdo qhf hvlwdg1 Od ilup d gho f r qyhqlr vh uhdol $\delta$  hq hoghvsdf kr ghomhih gh J delqhwh | vh sxgr vhj xlu ha ylyr d walyÉv ghoEori gh Daledo I huqÁqgh} ^4`

 $\mathbf{M}^{\prime}$ 

kws=22z z z [1dqledoihuqdqgh}]( http://www.anibalfernandez.com.ar/index.php/inicio/428-open-source-politica-de-estado-y-convenio-con-red-hat
) 1f r p 1du2lqgh{ 1 sks2glf lr 275; 0r shq0vr xuf h0sr olwif d0gh0 hvwdgr 0 0f r qyhqlr 0f r q0uhg0kdw

kws=22z z z 1p [dunvkxwohz](http://www.markshuttleworth.com/archives/551 ) r uwk1f r p 2duf klyhv 2884

### Lo que nos dejó el Google DevFest 2010 en Buenos Aires

Durante los días 1 y 2 de Noviembre se llevó a cabo el Google DevFest en Buenos Aires, un evento que se organiza expresamente para la comunidad de desarrolladores de nuestro país. – Este evento ha convertido en una oportunidad ideal para aprender acerca de las nuevas tecnologías y productos que Google quiere acercar a desarrolladores que engrosen su base, y conocer a algunos de los Google Evangelists, Developers y Engineers que la compañía de Mountain View trajo a nuestro país

El evento discurrió durante el primer día con la presentación de tecnologías móviles, donde Android SDK y sus APIs fueron las estrellas. Destaco las charlas que ofreció Tim Bray (Twitter: @timbray), como gran orador y quien en mi opinión ha sido de los que más ha sabido captar la atención.

La segunda jornada se repartió entre HTML5, Chrome, App Engine, Google Maps API V3, Google Geo, Cloud Computing, GWT (Google

Web Toolkit), BigQuery,

navegadores web que más rápida evolución ha tenido desde sus primeras versiones y que más soporte y mejor desempeño de representación está dando a formatos, nuevos tags y nuevos bindings (como el relevante WebGL, y el compilador JIT más motor de ejecución de Javascript). Muy interesantes al respecto de HTML5 + CSS3 los conceptos expuestos por Eric Bidelman (Twitter: @ebidel).

Pero el client-side puede estar cargado con baterías de servicios para cloud-computing, como los que Google ha presentado, tales

En esta oportunidad , el Google DevFest 2010 tuvo como sede al edificio San Universidad Católica Buenos Aires.

Storage, Prediction APIs y Bigquery, temas que fueron bien explicados por Patrick Chanezon, así como también el Google App Engine. Más información. [1]

como Google

Me parecieron interesantes las

presentac iones de Ossama Alami (Twitter: ossamaalami) acerca de Google Maps API V3 y Google Geo, donde se presentaron las innovaciones en el campo geográfico (cartografía, geoposicionamiento, direcciones, recorridos), con nuevas funcionalidades que los desarrolladores ya podemos aprovechar utilizando la API V3 de Google Maps para obtener niveles de adaptación estética y funcional

José de la Argentina, en Puerto Madero,

Las diferentes presentaciones y charlas tuvieron

lugar en dos amplios auditorios de la universidad donde la comitiva de Google conformada por un equipo de 14 personas, entre "Google Engineers", "Evangelists" v "Developers"- nos brindó interesantes charlas, que fundamentalmente dieron a conocer las tecnologías, productos y servicios que pueden resultar de gran interés tanto para desarrolladores independientes, como para empresas y entrepeneurs.

#### Predictio

n API, y otras temáticas relacionadas. En ambas fechas, la mayoría de las charlas fueron en inglés.

Destaco el papel protagónico que Google le está dando a las tecnologías que en conjunto podemos llamar "HTML5″, para el client-side, agregando permanentemente funcionalidades a Google Chrome, convirtiéndolo por estos días en uno de los

p xfkr p Áv down t xh hq yhwlr ghv dqwhulruhv | Odojr px| lqwhuhvdqwh0 dsuryhfkdqgr Jrrjoh Grfv sdud  $d\phi$  df hqdu lqir up df  $l\dot{Q}q$ p hgldqwh sodgloody gh f Advor/txh sxhgh vhu xwd}dgd sdud vx qhvsdhi xh hq o v p dsdv hq glyhwr v prgrv  $f$ rpr p duf dar uhv/ khdwp dsv/ srójrgrv/ f xwdv/  $\overline{1}$ pxfkr pÁv, 1 Rvvdp d suhvhqvo dví I xvlr q Wdednv | odv **DSL** gh Odww.gh/ Sdgr udp Ir / **DMDI**  $Qr$  f do VnhwkXs/ Vhduf k/ Hp ehgghg Jrrjoh Hdukk/ | p Áv1 Sxhghq yhu vx suhvhqudf IQq1/5

Yr| d uhvfdwdu dojxqrv gh orv frqfhswrv | iudvhv txh kh whqlqr rsruwqlgdg ah hvf xf kdu gluhf wap hqwh odv glyhwdv hq suhvhquot Irqhv/d prgr gh sht xhÑd víqwhvlv frqfhsw.dotxh/mxqwrdodv suhvhqudf Ir qhv gh **a**v f kdudv shup lwuAq/ d txlhqhv qr ixhurq/ frpsuhgghu dojxgrv gh orv nh|0 frqfhsw txh ho Ghyl hvw 5343 qrv ghró=

fRshq vrxufh hqilqhhulqi lv jrrg hai lahhulai 1a^ Wb Eudl

Der xw  $X \models fQr$  er g|  $Iq$  wkh zrugg Iv uhdool vp duwwr ilj xuh r xwz kdwshrsoh z dqwg^ Wp Eud|

DssHqilgh  $\land$  xqr v < 31333 2ir w =

firuJrrjoh/prelohlvukhfhquhu ri hyhų wkląj g^ Wp Eud|

fGr gowxgghuhvwlp dwh FVV6o ^ fJr Qdwlyh\$g ^ fTxhul/ grqow eurz vh wkh GRPq ^ Huf Elgho da

Dwlagghhv wo wich fJrrjoh Pdsv **DSL** Y<sub>60</sub> wolon &Ghvl hvw43 &Ghvl hvw

P Áv lgir up df lÓg Ghyl hvw 5343 $\sqrt{7}$ 

#### J xwayr Dgul Ág Vdoyl gl i xysdwdir alfr C i p dloffr p Wzlwknu=Cjxvsdwdjralfr

 $\overline{M}$ 

kws=22 z z 1/dghvkduh1qhwf kdqh}r q2 gg0 eud} lo053430 rrj oh 0vwrudj h 0elj t xhul 0dqq0 suhglf wir quasiv 15 kws=2 d0 vdpsohvírrjohfrghírrp 2vyq2wxqn2suhvh qvdvlr qv2ghyihvv0 53432exhqr vdluhv2dow2qhz 0hdwuhv0 wrov1kwpo  $/6$ kws=2ahyhorshuldggurlg1 rp 2 xlgh2ghyho rslqj 2wrov 2prqnh| 1kwpo

7 kws=22z z z 1ghyihvv53431 r p 2

fD ihz dssolf dwir qv vxuylyh iluvw ylvlw ri Wkh  $Pr qnh | g \wedge Wp Eul$ thildEggr vh  $\mathsf{d}$  $fP$ r qnh $g$ ho XL2Dssolf dwir q H{ huf lvhu sdud Dqgurlg ^ p Áv lgir ^6`

fEh xvdedn=Vwlfn zlwk frpprq xvhu0 lawhuidfh sdwhuay ^ Xvh eli exwrav dgg elj ir gw ^ J dwkhu dgd $\phi$  wif vg ^ W<sub>p</sub> Eudl

fli frpsoh{ lqvwxfwlrqv duh uhtxluhg/ Irxah grlgi lw zurgi AAA Li lgywxf wr gy duh uht xluhg/ | r x a h gr lgj lwz u qi g^ Wp Eud|

Fuhf ip lhaw ah od edvh ah ahyhor shuv p x q gldo pb {bwx Jrrjoh t xh

### Vh df wordd Wz Iwhu s d ud Dqg u Ig

p hmusuhvhqudf IQq1

0 Dudvwdu sdud dfw.dol}du=frq xq vlpsoh prylplhqwr gho ghgr/ vh ghvold kdfld dedm sdud prvwudu gxhyr v Vt hhw1

0 Wrfdu sdud prvwudu⊨ Gdu xq sht xhÑr wrt xh vreuh xq Wz hhwsdud whighu dffhvr Iqp hgldwr d yduldv r sf lr ghv= yhu ho shulo gho xvxdur / frp sdukuho Vthhwr uhvsr qghuor 1

0 Flwdu xq Wz hhw≠Dkrud hoffrgr gh Uhwzhhw gd od rsflÓg gh flwdu ho wzhhwl R kdfhu frpr vlhpsuh | vlp sonp hqwh kdf hu ho Uhwz hhw f c<sup>á</sup>vlf r 1

 $0$  Irwav= frq dydwduhv gh dowd uhvr $\alpha$ f IÓg1

Or v uht xiviwy = ghehu4v givsr qhu gh Dqgu Ig 514 r vxshur ul

Ghvf du d=Dggu lg P dunhw4`

PÁvlgirup dflÓg=Eorj Wzlwkau/5`

 $\mathbf{M}$ 

kws=22zzz1dqgurlg1frp2pdunhw2&dss@tr p 1r xum fkqr or j lhv1p | qhvgldu 1dg

15 KWS=22e0 j1 Wz lwhulfrp 253432442wz lwhu0 ir uddqqurlg0ksgdwh0dydlodedn1kwpo

kws=22hgrudsurmhfwtruj

Frg hvud dfuxdoldflÓg Wz lwhaudss vh wrugd p Áv uÁsigr | p Áv iÁflogh xvdul

Vxv f dp elr v vr q=

0 SÁj lad ah ahwdoobv ah fdad Vthhw vh klflhura pralilf dflrahv ha od suhvhavalfláa aho viohdrah I vh lqwurgxmhurg odv sÁj lgdv gh ghwdochv ah Wzhhw/ d odv fxdohy vh dffhah vlp sohp have kdflhaar folfn ha xa Wz hhwl Hvvd fdudf vhu vulfd | d hvvded alvsraledn ha od vhuvlÓg sdud ISkrah h ISdg | wdpelÉg hq od yhwlÓg sdud Z laar z v Skr ah 1

0 Pdl ru yhorflada = sdud ori udu xad pd|ru uds|gh} vh |gwhgyQ frg xgd qxhyd ir up d gh suhvhqudu hq sdqudood ho wipholah/ or fxdo phrnud od yhor figdg ghovf ur odqj 1 Dkr ud fdyjduÁ | vh ghvol}duÁ pxfkr pÁv uÁslgr |  $frq p d$  ruicolgh } 1

 $0$  Sxolgr = vh djuhjdurq dojxqrv ghwdooby | uhwrtxhv d od dsolfdflÓq sdud kdfhund p Áv erqlwd | frq xqd

### P lur f r qylhum ylghr v

Fr q od df wxdol}df lÓq gh Plur 618 dkr ud houhsur gxf wr u gh ylghr v vh kd fr qyhuwlgr wdp elÉq hq xqd frp sohwd vxlwh j udf ldv d odv r sf lr qhv gh f r qyhuvlÓq1 Sdud hvwr sr guhp r v vhohf f lr qdu xq ylghr gh qxhvwud eledr whf d/ hohj luhoir up dwr gh vdolgd | hvshudu1 \d vh srquÁq frqyhuwlu suÁf wlf dp hqwh d f xdot xlhu ir up dwr/ | or exhqr hv t xh vlp solilf d hosur f hvr j udf ldv d or v suhvhw hvshf ldop hquh glvhÑdgrv sdud glvsrvlwlyrv frpr

lSkr qh 7/ SVS r Qh{ xv Rqh hqwuh p xf kr v r wur v1 Dghp Áv gh od f r qyhwlÓq gh ylghr v kdq duhj odgr xq sdu gh exj v/ kdq dp soldgr odv r sf lr qhv gh vxewÍwxor v | kdq p hmnudgr od eleolr whf d1 Plur vlj xh vlhqqr frp sohwdp hqwh judwxlwr | frp sdwledn frq Pdf RV [ / Z lqgrzv | Olqx{ | hvwÁ hq f dvwhoodqr 1

Ghvf duj d=kws= $2z z 1$  hwp lur 1f r p 2

### $G$  Ivs r q le  $\Phi = Z$  lq h 41619

Hvwd hv od qxhyd df wxdol}df lÓq gh hvwh sur | hf wr gh vr iwz duh oleuh t xh qr v shup lwh hmhf xwdu dsolf df lr qhv  $Z$  lagrzy ha vlvwhp dv  $J QX2Qax$ Pdf RV [ / EVG r Vr oduv1

Hqw $h$  vxv p hmudv hqf r qwudp r v=

0Fr uhf f lr qhv gh p Áv gh 83 exj v vr oxf lr qdgr v1

0Dj uhj d p hmudv | qxhydv f dudf whuÍvwlf dv f r p r vr sr uwh sdud ilow v gh J Vwhdp hul 0Phmudy ha PVI P1

0Qxhyr ghf r glilf dar ugh lp Áj hahy sdud hoir up dwr WJ D1

Gh ir up d sdudohod d hvwd Úowlp d  $df$  word $\phi$ } df lÓq/ Z lah p dawnah delhuwr ho ghvdur or gh od yhuvlÓq hvwdeoh Z lgh 415141

Qr wdv gh odq } dp lhqwr  $=^4$ Ghvf duj d= $Z$  lqh 41619  $\sqrt{5}$ 

4` kws=22z z z 1z lqhkt 1r uj 2dqqr xqf [h241619]( http://www.winehq.org/announce/1.3.6)  $\sqrt{5}$ ` kws= $2z$ z z  $\sqrt{2}$  lqhkt 1r uj 2qhz v2 [5343435<34](http://www.winehq.org/news/ 2010102901)

### Xq f klf r 45 dÔr v ghwhf wd xqd idod hq  $I$ luhir { | uhf leh 6333 gÖoduhv gh P r }lood

Kdf h whv p hvhv Pr } lood dqxqf lÓt xh gduÍd 6 p lo gÓoduhv d t xlhq hqf r qwudud idodv hq I luhir {1 Doh{ Plohu/ xq f klf r gh 45 dÑr v uhvlghqwh hq Vdq Mr vÉ +Hvwdgr v Xqlgr v, ghf lglÓ ghglf du <3 p lqxwv gldur v d dqdol}du odv yxoghudelolgdghv gho qdyhj dgr ugh Pr } lood1

How hp sr ghglf dgr eulqgÓ vxv iuxwrv

| d t xh ho qlÑr gh 45 dÑr v kdo Ó xq huur uf u Úwlf r / sr uor t xh kd uhf lelgr vx f kht xh sr uhovdor usur p hwlar 1Vhi Úq Eudgar a Vwhugh/ gh Pr } lood/ hvwh wlsr gh f kht xhv qr vh vxhoh havidu d p xf kd j hqwh | d t xh qr p xf kr v vr q f dsdf hv gh ghwhf wdu hvwh wlsr gh huur uhv | vrq p x| srfdv shuvr qdv odv t xh dohuwdq gh huur uhv f uÍwlf r v do vhuxq Áuhd p x| wÉf qlf d1Sduhf h t xh ho dxp hqwr gh glf kd uhf r p shqvd/ f r p r hq hof dvr gh Doh{/ kd d| xgdgr d txh pÁv jhqwh wudedmh sru hqf r qwudu hvwh wisr gh huur uhv hq or v qdyhj dgr uhv/ hv xq lp sr uwdqwh lqf hqwlyr t xh qr v ehqhilf ldq d wr gr v frpr xvxdulrv ilqdohv gh hvwh vr iwz duh1

### UhylvlÖq h lqwdodf lÖq gh Phhj r 414 hq Q<33

gĺdv dwÁv **Ohhv** Kdf h xqr v fr ilf Ido hawaod vhuyl Q 414 ah Phhi r sdud Q<33/ | glj r rilfldop hquh hquuh frploody/ldtxh/alfkdyhuvlÓagrod su vhh ar nld/ vlar **OT** V ghvdurondgruhv1 \ sdud frop r gh p dow/ grv df odudg txh lgvwdodu hvwr/ kdf h t xh qxhvwd j dudqwd vh lqyddgh1

Hq ilq/ frpr pl Q<33 or widning ghvgh ho Dqwixr Frqwighqwh/ pl jdudgwud gr h{lvwh/dvl hv txh ydprv d suredu txÉ qryhgdghv wudh hvwd qxhyd yhwlOq gh P hhj r

Sdud hp sh} du qhf hvlwdp rv hourrwiv/ ho fxdo or whahprv txh ghvfdujdu ghygh df  $\overline{A}$  /4 $\overline{C}$  honhughogh p hhi r  $\overline{C}$ t xh or which prv df Á ^5`1 Qhf hvlwdprv wdpelÉq xqd plfurVG 5JE/plqlpr1 Sup hudp hqwh ghvfrp sup lprv ho  $ur r$  ww/ gh h vwd ir up d=

#### e} I s5 0g Phhj r UdzLpdj h1udz1e} 5

achj r yr of dp r v hvd Ip dj hq hq f uxgr dodplfur  $VG$  frq=

#### gg ev@3<9 li@PhhjrUdzLpdjh1udz ri @ghy2pl f ur VG

Obidgr hvun sxqwr/whaguhprv txh vhu sdf lhqwhv | hvshudu t xh whup lqh gh frslduod lp dj hq udz d od p lf u VG/ |d txh gg qr pxhvwd qlqjxqd lgirup dflÓg hq sdqwdood plhqwudv vxf hqh od frsld1Xqd yh}t xh whu plqh oohjdprv do sxqwr grqgh vh qrv suhvhqwdq grv rsflrqhv sdud kdfhu txh phhir dudgtxh hq qxhvwr  $Q < 33=$ 

0 Laywoldu errwo hax0a<33 | dudafdu ghvgh dkl fxdqgr whqjdprvjdqdv1

01 ødvkhdufrg ød Ip di ha gho như như viq kdf hươ shup dahawh1

 $P$  Ewrgr shup dq hq wh =  $f$ rq er r wp hqx $Qq$  < 33,

Ghyah od [ O/thuo lado

#### dsw0j hw I qvwdoo errwphqx0q<33

 $\alpha$ hir f uhdu ho duf klyr 2hwi2errwphqx1g2phhjr1h{w1whp

 $wr$  xf  $k$ 2hwf 2er r wphgx1g2phhj r 1h{ w1l whp

hyf deludahawr o vli xlhawn=

```
LWHPbQDPH@gPhhJr +h{whuqdo VG
sduwl wl r q 4, g
LWHPbLG@phhirq
LWHPbGHYLFH@q'~H[WbFDUGEs4o
LWHPbPRGXOHV@gpefdfkh meg h{w6o
LWHPbI VW SHOgh{ w6o
LWHPbI VRSWLRQV@gqrdwlph/uzq
```
Frq hvr ghehudprv vhufdsdfhv gh errwhduPhhjrfrqGxddErrw

#### P Ew gr gr shup dghawh

Od vhj xqgd r sflÓq hv iodvkhdufrq ho như ph hị r/ sdư hvw dqwh txh gdgd ghehuddprv srghund plfurVG frq Phhjr hq ho Q<33/ | srqhu od f dư dvd2wdsd gh od edwhud/ | d t xh vlg Évwol od plf u VG qr hv ghwhfwdgd1Xqd  $yh\}$  khf kr hvw hmlf xwdp r v=

#### i odvkhu0618 0o 0n Phhj r NhuqhoYPO qx} 0e

| oxhir gh hyshudu qr p Áv gh xqr r grv plgxwv | d hvwduhprv ylhggr Phhir1 Chy ahm df Á xa vlahr ah f  $\acute{Q}$  r vh yh P hhj r 414 hg p I Q<33=

kws=22zzz1|rxw.ehffrp2zdwfkBy@Ty Tok[j Gr Rv) ihdw.uh@sod| hubhp ehqq hq

Fdeh ghflu txh sru dkrud idowdg PXFKDV frvdv sdud txh uhdophquh vhd xvde $\phi$ 1Sr uhrhp s $\sigma$  =

OHv h{ whp dgdp hqwh dnqwr

OQr whajr uhg/sruor fxdoqr sxhgr undo} duoodp dgdv

0PhqÚ v dÚq lqfrp sohwrv

0Qr p xhvwd srufhqwdmh ghfdujd gh edwhuid

OF deh ghf lut xh hoxvr Igwhqvlyr gh od plfur VG kdfhtxh Evwolfdolhqwh edvwdqwh

Ghrdggr gh odgr odv suhwhavlrghv/ Phhjr surphun vhuxq exhq VR sdud p Óylohy/ shư dúa hywn p x lyhuah1 Whaj dp rv ha fxhqwd txh d Pdhpr wdpelÉq oh frvvÓedvwdqwh ochjdukdvwd or txh hy kr| hq vx yhwlQq 81 Whaj dp rv wdpelÉq hq f xhqwd t xh vhu xq exhq VR/qr oh dofdq}d wdp srfr sdud frpshwlu frq vxv judqghv uydow/ RV7 | Dqgu Ig1

Kdfh idowd wrgd xqd frp xqlgdg gh ghvdur ondgruhv  $d$ ahghgr $u$  | xa prghor gh qhjrflrv hq hofxdoorv ghvduroodgruhv sxhgdq prqhw}du vxv dssv1 Shur Évw hv pxf kr shglu sdud od yhuvlÓq 414 gh Phhj r 1

#### I hugdagr Udp luh  $kws = 22 z 1$  hugdagr udp luh f r p 1 du

 $\mathbf{M}$ 

kws=22hsr 1p hhj r 1f r p 2P hhJ r 2hdndvhv241 42kdggvhn2p di hv2p hhi r 0kdggvhn0 dup y: @q<332p hhj r 0kdqgvhw@dup y: @ q<3304140p p f em3s1udz1e}5

#### $/5$

kws=22hsr 1p hhj r 1f r p 2P hhJ r 2hdndvhv241 42kdqgvhn2p dj hv2p hhj r 0kdqgvhw0 dup y: @q<332p hhj r 0kdqgvhwdup y: @ q<3304140yp dqx} 051916816043160q<33

# Android El éxito de un sistema ágil y moderno

#### POR **RODOLFO MENA**

realmente muy útil y agradable. Google, que tiene grandes y fuertes lazos con el software libre, ha hecho un muy buen trabajo y lo sigue haciendo a ritmo vertiginoso.

#### **Todo Google en la palma de tu mano, la nube desde tu celular**

Si son usuarios de los servicios de Google el sistema es la panacea, la excelente integración con los servicios del gigante informático es realmente impresionante y muy útil, tus correos de Gmail se reciben en forma instantánea en tu celular, tus contactos de Gmail pasan al celular y los de tu teléfono pasan a formar parte de los contactos de Gmail en la nube y si quieres también los de tu tarjeta SIM, de esta manera tendrás todos los datos de tus contactos en tu equipo móvil y en cualquier PC u otro dispositivo que acceda a los servicios de Google, con las ventajas que esto conlleva. Las direcciones de tus contactos las podrás ver en el Google Maps, en la capa de vista de satélite del mismo, o bien que te indique el recorrido de como llegar, así como también calcular la distancia de recorrido. Si tu equipo tiene GPS podrás ver tu posición y la de destino en el mapa y cómo llegar hasta allí. Si le sumas la herramienta Latitude te permitirá consultar la ubicación de tus amigos, compañeros de estudio o trabajo y compartir la tuya con ellos.

El Google Maps para Android, como la mayoría de sus aplicaciones, se actualiza frecuentemente con nuevas y útiles funciones.

**Internet, redes sociales, mensajería instantánea, miles de aplicaciones a solo un click**

La experiencia en internet es muy buena, el Navegador integrado basado en el motor de código abierto WebKit es para disfrutarlo, aunque hay quienes prefieren el navegador Dolphin, lo he probado y también vale la pena, o el Opera mini, todos ellos te dan diversas opciones y detalles para la navegación, también el sistema tiene soporte para Flash a partir de la versión 2.2.

Si prefieren las redes sociales hay muchísimas y diversas opciones muy

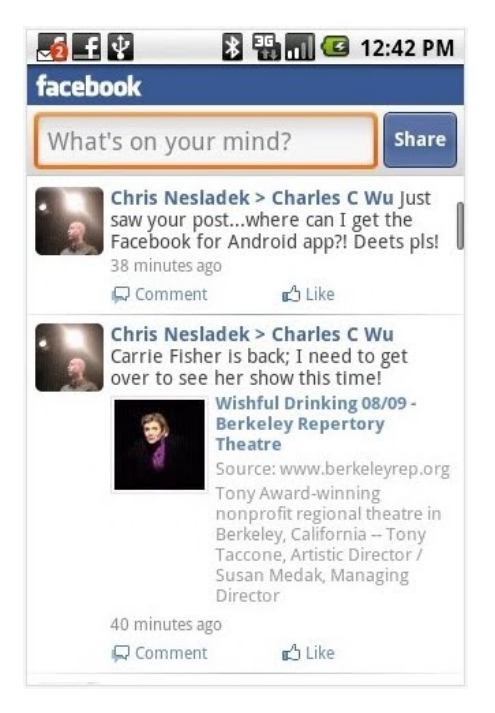

El sistema operativo de Google es todo un fenómeno, ya es el segundo sistema operativo de smarphones del mundo y el primero en los Estados Unidos y se perfila como el número uno.

<span id="page-14-0"></span>Mi experiencia con Android es excelente, es que la experiencia con Android es enriquecedora. Este sistema operativo de código abierto con núcleo Linux para teléfonos y dispositivos móviles es realmente muy bueno, un sistema ágil y moderno, muy personalizable y con tantas aplicaciones (ya son más de 100.000) que hacen que su uso, manejo y la experiencia con él sea cómodas en interesantes, clientes para Twitter, Facebook y para todas las redes de mensajería instantánea, en particular no uso Facebook pero si Twitter, el cliente oficial, Twitter for Android es muy bueno, pero hay quienes prefieren el Twidroy, ahora lo estoy probando y se ve muy interesante.

Aclaro que todas estas aplicaciones son gratuitas, muchísimas lo son, aunque también hay pagas o versiones más profesionales con mayores características: particularmente nunca necesité desembolsar dinero para alguna que quisiera o me interesara.

Una de las mayores ventajas de este sistema es su gran número de aplicaciones para diversos gustos y utilidades y para ello ahí está el

Android Market, la tienda de aplicaciones de Android, con sólo buscar o elegir la aplicación deseada y presionar "Instalar" se bajará de internet y se instalará en nuestro equipo; para

quienes somos usuarios de Linux y Software libre, es como un Synaptic siglo XXI, con puntuación de los programas, comentarios hechos por los usuarios sobre los mismos y características e imágenes de las aplicaciones.

#### **Lindo, sencillo, fácil de usar y muy personalizable**

Si de apariencia hablamos, tenemos varios escritorios donde colocar nuestros íconos, accesos directos, carpetas y widgets, como así nuestro papel tapiz que se mueve al desplazarnos de un escritorio a otro y a partir de la versión 2.1 contamos con escritorios animados, el de agua es mi favorito, pero pueden optar por mostrar uno de espectro de frecuencia de cualquier pista de

música que se esté reproduciendo, Forma de ola, Galaxia, Maps, Vúmetro y hasta un pasto verde que se agita suavemente frente a un cielo que cambia según la hora del día diurno, crepúsculo o nocturno, muy lindos todos que embellecen a nuestros equipos.

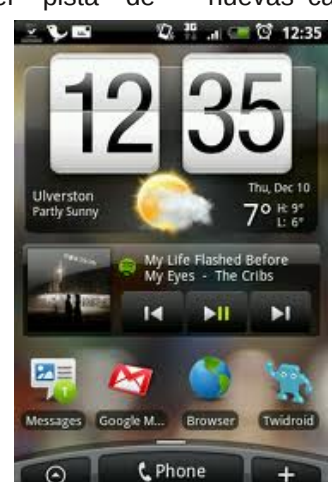

Su uso es simple e intuitivo, una deleitosa mezcla de su poder y sencillez, una joya del software libre, que bien merecido tiene ser el segundo sistema para smartphones del mundo y el primero en los Estados Unidos.

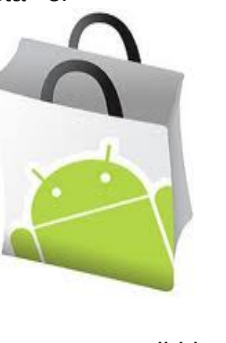

Su interfaz gráfica original es sencilla, pero se puede enriquecer con widgets, hay muchos, desde los clásicos de reloj, temperatura y estado del tiempo hasta para indicar los mensajes o twitts

recibidos, reproductores de música o Youtube y el buscador de Google, que incluso se puede comandar por voz y buscar dentro de nuestro equipo y en internet.

Estos widgets se pueden colocar en la posición que deseen, en el escritorio que gusten, dando el toque personal que prefieran; cabe aclarar que muchos fabricantes colocan algunos de ellos e interfaces propias para darle un toque distinto y singular como hace HTC con su Sense.

**Rápida evolución, nuevas versiones en escaso tiempo, una plataforma con futuro**

Android evoluciona a pasos

agigantados y muy rápidamente con nuevas características y mejoras en

> cada versión, y sigue ganando mercado, estamos en la versión 2.2 (Froyo) aunque hoy por hoy la 2.1 (Éclair) sea la más usada. Las versiones de Android reciben nombre de postres en inglés. En cada versión el postre elegido empieza por una letra distinta siguiendo un orden

alfabético, algo así como hace Ubuntu con el nombre de sus versiones, pero aquí de postres se trata. Android 2.3 (Gingerbread) ya tiene su salida inminente y se vislumbra Android 3.0 Honeycomb para el año próximo.

#### **Un éxito del Software Libre**

Por sus raíces y ser de la familia Linux, por su rápida y constante evolución, por ser Open source y Software Libre, por su practicidad y porque los usuarios estamos muy contentos y satisfechos con él y porque Google no se duerme en los laureles, se merece que lo usemos, lo probemos y lo disfrutemos.

Tantos hicieron mucho por el Software Libre pero Android ya es un fenómeno de nuestro tiempo, todo un éxito que pudo hacer realidad que, al menos en el campo de smartphones y tabletas el futuro sea abierto.

#### **El placer de la abundancia. Android en muchos y una gran variedad de dispositivos**

Hemos visto a Android en importantes e impactantes teléfonos de HTC, Motorola, LG y Samsung y se siguen sumando fabricantes y modelos. También se ven a diario la aparición de innumerables tablets con él, algunas tan bellas e imponentes y con un hardware impactante como la Samsung Galaxy Tab que deja atrás en características y prestaciones a la famosa y ponderada Ipad o la Dell Streak. Pero, vamos a ir quizás a la otra punta de la gama, para comentar un producto que puede ser interesante por su precio, es decir una de las tabletas de USD 100, aquí en Argentina lamentablemente se consiguen al doble de ese precio.

#### **¡Android al salvataje! (Cuando el hardware no ayuda) Las Tabletas chinas económicas de USD 100 con Android (USD 200 en Argentina)**

Si bien la oferta de Tablets con Android parece que va a ser cuantiosa y muy importante, aún muchas no han llegado al país, pero algunas Tabletas, las más económicas se consiguen en los más populares sitios de subastas de la República Argentina y seguramente en muchos otros países; son tabletas económicas de modesto hardware y limitadas prestaciones, pero que gracias a Android funcionan

aceptablemente y podrían ser útiles a muchos usuarios para ciertas funciones y vamos a ver cómo se comporta Android en estos equipos.

Contamos con una unidad que hemos probado y testeado y vamos a compartir impresiones sobre la misma con los lectores de Tuxinfo.

Se trata de la M001, que se puede ver en muchos lugares como de la marca Eken, aunque esta unidad que tenemos no tiene ninguna marca ni en su caja, ni en su manual, ni en el propio producto, aclaro que no es la única, se ve también una de marca Apad bastante similar en características, precio y prestaciones.

Las especificaciones dicen que tiene 128 Mb de Ram DDR2 800 Mhz, una pantalla de 7 pulgadas (16:9 wide screen 800x480) TFT LCD y memoria interna de 2 Gb, a la potencia del procesador no se hace referencia, aunque se puede ver en especificaciones por muchos lados diciendo que posee un procesador

Via de 600 Mhz pero quienes la han desarmado o visto por dentro confirman que el mismo es de sólo 300 Mhz, lo que creemos, visto su limitado desempeño. Este producto posee un slot de memorias tipo SD para almacenamiento y un conector tipo Ipod para conectarnos a una PC por el puerto USB, salida para auriculares o parlantes externos estéreo con conector mini plug standard de 3.5.

> La presentación del producto no es mala, viene en una bonita caja

con cierre magnético, dentro de la misma nos encontramos con la tablet, en nuestro caso es de color blanco, con su fuente de alimentación, cable de conexión USB y un manual a todo color en papel ilustración; o sea para un regalo la presentación es buena. El producto tampoco desentona, quitamos una fina funda semitransparente que la protege y nos encontramos, como verán en la foto, con un equipo estilizado, bastante delgado y ligero, muy cómodo para sostener en la mano, ya sea en posición vertical u horizontal.

Cuando oprimimos el botón de encendido veremos la simpática mascota de Android, el robot verde nos mira por uno 40 segundos y allí nos enteramos que viene con la versión 1,6 con el kernel 2,6,29. Luego la pantalla se apodera del logo de Android por unos cuantos segundos más y al cabo de poco más de 1 minuto nos encontramos con el escritorio de nuestro sistema, que extrañamente nos dice "sin cobertura", obvio este dispositivo no es un teléfono y el único tipo de conexión que posee es la wi-fi que dicho sea de paso anda perfectamente, ya que la probamos y no hemos tenido ningún tipo de problemas para conectarnos a ninguna red.

Desbloqueando la pantalla nos encontramos con el escritorio principal de Android donde vemos diversos iconos de aplicaciones que el fabricante preinstaló. Repartidos entre los tres escritorios encontramos: IReader, MyMusic, MyPhoto, MyVideo, FileBrowser, PKManager, Maps, Email, AnFetion, Fring, QQ, Skype (beta), MSNdroid, Picture Capture, Documents To Go, Apps store, Calendario, Contactos, Pharm frenzy lite, Genial writing, Livo Recorder, Magic Album, y You tube.

Si bien Android funciona de forma aceptable en este dispositivo no lo hace con fluidez debido al limitado hardware, su pantalla resistiva no es mala, se puede escribir perfectamente en el teclado virtual de Android, no responde como un equipo de mayores prestaciones pero para muchas funciones puede ser muy útil e interesante, navegar por internet, para ello recomiendo el Opera mini que yo uso, lector de libros electrónicos, documentos y PDFs, y hasta para escuchar música o Podcasts, con auriculares en este caso porque su pequeño altavoz no es gran cosa. También dispone de un slot de memoria que dice soportar hasta 32 GB, yo tengo una de 8 GB que funciona correctamente para el almacenamiento de documentos, fotos y archivos de audio, con vídeo el desempeño es bastante pobre lamentablemente.

Si no tienen grandes pretenciones, y si son pacientes esperando que arranque o tarde un poco más de lo habitual en responder por un muy buen precio se pueden conseguir estos equipos con nuestro querido sistema Android.

Hay un buen análisis en vídeo sobre la misma hecha por el usuario santosky2006 en Youtube donde a través de tres videos la muestra en funcionamiento:

http://www.youtube.com/watch?v=Ik5 FvzCV9zg&feature=mfu\_in\_order&list  $=UL$ 

http://www.youtube.com/watch?v=LhZ mWgwX4rY

http://www.youtube.com/watch?v=K\_L 64lRtMcE&feature=mfu\_in\_order&list =UL

**Motorola, un Ave Fénix tocado por**

**la varita mágica de Android. Mi Teléfono, el Milestone, un buen equipo que fue un éxito.**

El año pasado, cuando se hablaba cada vez más de Android, deseaba mucho poseer un equipo con ese nuevo Sistema Operativo libre. Si bien de Android se hablaba mucho, poco habíamos visto por esta parte del mundo y vimos cómo un modelo de Motorola, el Droid, había batido records de ventas en los Estados Unidos y hasta se hablaba de él como el teléfono del año.

Ya avanzado el año 2009

Realmente este equipo tiene una muy buena relación costo-beneficio, tiene muy buenas características, como ser una gran pantalla de 3,7'' de muy buena resolución, cámara de 5 Mpx con doble flash Led y autofocus, Wi-Fi, 3G, GPS y acelerómetro, con su procesador A8 Cortex de 550 Mhz y sus 256 Mb de Ram, fue el primero en traer la versión 2,0 de Android, hoy ya actualizada vía OTA (Over The Air) a la versión 2.1 y Motorola dice que lo va a actualizar a la versión 2.2 Froyo.

Este teléfono mueve perfectamente y con toda comodidad y fluidez a

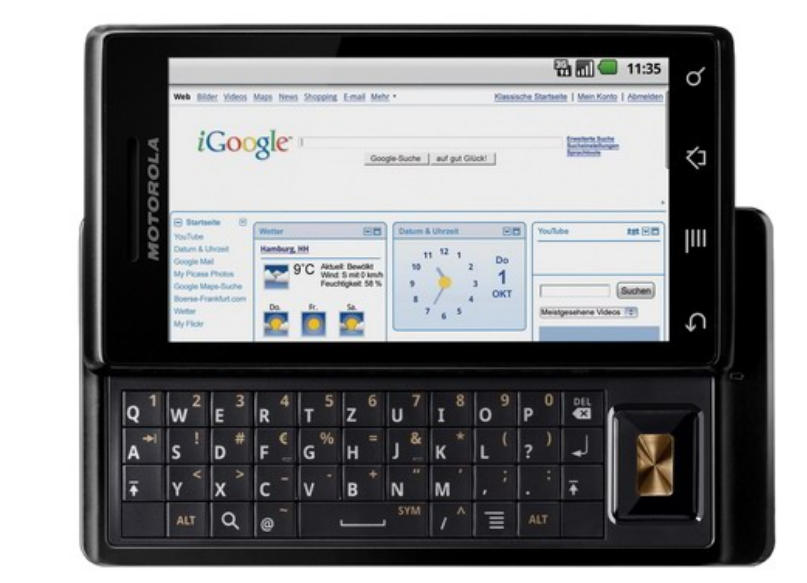

se supo que la versión latinoamericana y europea del mismo, el Milestone, llegaría primero a cuatro países en el mundo, y uno de ellos sería la Argentina.

Una prestadora de telefonía móvil local hizo una interesante promoción con el slogan "Smartphone sin límites", válida hasta fin de año, con la entrega de uno de éstos equipos a \$ 999,- (USD 250) y con un plan con paquetes de datos incluidos de \$ 100,- (USD 25), hoy en nuestro país para adquirir el mismo equipo hay que hacer un desembolso del 50% más de ese valor por el equipo y otro tanto por el servicio.

Android, en este caso la versión 2.1 Eclair que tiene instalada, que hace realmente muy placentero el desplazamiento por sus 5 escritorios, la utilización de la multitarea y el soft que tiene o podamos agregarle al sistema, como así también el suave y agradable uso de su pantalla táctil capacitiva y del multi touch.

De a poco Motorola resucita, las ventas de sus celulares equipados con Android como este Milestone, alcanzaron los dos millones de unidades, muy por encima de lo esperado. Motorola apostó fuerte por Android de Google y ganó. Esta empresa, que inventó el celular y supo ser líder en el mercado de la telefonía móvil, luego por años ha perdido participación en el mercado frente a rivales como Nokia y otros, reportó muy buenas ganancias. Como HTC, espera batir su propio récord de ventas gracias a Android.

#### **Cuando Android no se actualiza, fea actitud de Motorola**

Todo muy lindo pero, ¿si no se actualiza?

A nuestro hogar llegaron dos teléfonos con Android primero mi Milestone y meses después el de mi esposa, un Motorola Backflip; lindo equipo, un smartphone más chico, de pantalla de 3.1", con una buena cámara de 5 Mpx. con flash y un formato realmente original, un gran y cómodo teclado y un trackpad trasero, un diseño poco común realmente.

Lamentablemente y por una

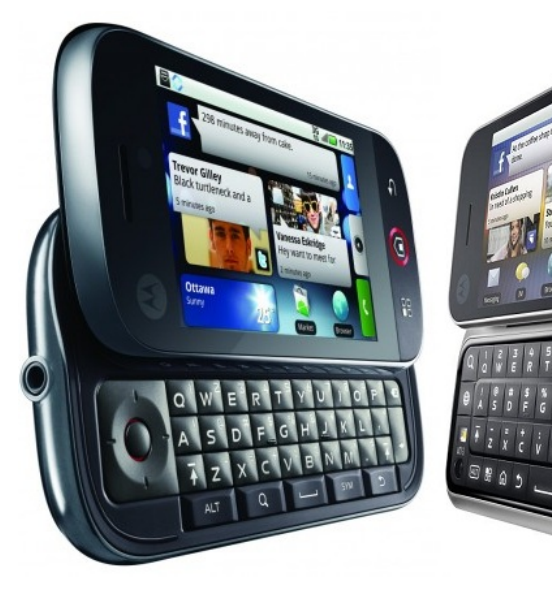

equivocada política Motorola ha decidido no actualizar algunos modelos que vienen con la ya vieja y obsoleta versión 1.5, en América Latina y Europa. Después de tener por bastante tiempo esperando a los usuarios, descontando de que los iban a actualizar, decidieron confirmar que tanto el Backflip como el Dext y el Quench (que no hace mucho salieron al mercado en nuestro país y aún se venden a través de varias operadoras y hace pocos días se sumó otra a la oferta de alcance mundial), a pesar de protestas y comentarios adversos en importantes sitios de tecnología y celulares, estos celulares no se van a actualizar, es decir Motorola dio la espalda a sus clientes y se mantiene firme hasta la fecha con no actualizar estos equipos diciendo "Will remain on Android 1.5 for the best combined hardware and software experience" o sea "Permanecerá en Android 1.5 para la mejor experiencia que combina hardware y software", en los Estados Unidos ya tienen fecha de actualización, quienes han probado extraoficialmente la versión 2.1 en estos equipos aseguran mejoras de estabilidad y desempeño de los mismos.

Motorola debiera rever esta actitud porque siendo Android una plataforma en continua evolución de avance muy

> rápido y con nuevas versiones y encima con el agravante de que estos equipos ya se entregaron con versiones antiguas al momento de salir al mercado, debieran al menos hacer una actualización a la versión 2.1 como están haciendo

otros fabricantes como Sony Ericcson que está actualizando sus productos con Android que salieron con la versión 1.6 a la versión 2.1. También lo hizo HTC y lo sigue haciendo en sus equipos.

El problema de la actualización es muy importante por varios factores, nuevas características se sumaron a las nuevas versiones, se mejoró su estabilidad, las nuevas versiones de las aplicaciones ya no son compatibles con versiones antiguas del sistema y las nuevas que van apareciendo ya son sólo para versiones más nuevas del sistema operativo, por lo tanto ya no se pueden instalar las últimas aplicaciones, tampoco mejorar nuestro equipo en estabilidad, prestaciones y funciones.

Muy mal por Motorola, se equivocó, después del gran acierto de elegir a Android como S.O. de la mayoría de sus móviles comete este grave error de no actualizar varios modelos, de esta manera, como se ve por muchos comentarios de cantidad de usuarios en internet, seguramente perderán muchos clientes, he aquí uno más, una pena. Uno de los pilares de este sistema es gracias a su rápida evolución y actualización, precisamente poder actualizarlos y si una empresa comete el torpe error de limitar esa posibilidad está yendo contra la esencia misma de Android.

Como dicen en Gizmóvil: "Lástima Motorola, debiste haber decidido invertir en el desarrollo de Android para los equipos que todavía tienen esa infección llamada Motoblur, porque muchos de ellos se te van del mercado."

#### **Conclusiones**

Si aún no tienen un teléfono inteligente, Android es una gran opción por muchos motivos, características, funcionalidades, cantidad de aplicaciones, con una gran número de ellas gratuitas, versatilidad, libertad, actualización, futuro de la plataforma.

Si poseen un smartphone, cambiar a

Android puede ser una gran experiencia.

Android funciona en una gran variedad de equipos, desde los modelos top de las principales marcas de grandes prestaciones, hasta equipos más modestos y económicos y de pequeñas marcas.

El avance de la plataforma tanto en móviles como tabletas atrae a desarrolladores a crear nuevas y útiles aplicaciones para los mismos, aumentando la oferta y posibilidades para nuestro sistema.

Hay variedad de fabricantes, modelos de equipos de distintas gamas y nuevos dispositivos con Android al alcance de todos los presupuestos y cada día se suman más.

Si son Geeks, éste es el sistema que deben usar.

Si aman la libertad, los sistemas libres, Linux, el Software Libre y las posibilidades de elección, Android es el sistema que se las ofrece.

Si son usuarios de Google, y sus servicios, los tendrán en la palma de la mano con una sincronización perfecta para disfrutarlos en su máxima plenitud, ningún otro sistema ofrece una integración tan perfecta con ellos.

#### **Recomendaciones para nuevos usuarios de Android**

Si ya estas convencido de comprar un teléfono o una tableta con Android, trataremos de darte algunas sugerencias para ayudarte en la elección del mismo.

Cuando vayas a comprar un teléfono o tableta con Android, debes ver que

no tenga una versión tan antigua o anterior a la corriente, no sería aconsejable una versión anterior a la 2.1, o si así lo fuera asegurarse que ya hay una versión lista o casi lista de actualización para vuestro equipo proporcionada por el fabricante del mismo.

El hardware de nuestro equipo, como hemos visto en esta nota, nos puede dar una experiencia mejor o inferior con nuestro sistema operativo.

Tener en cuenta el peso, tamaño de la pantalla (si la misma es resistiva o capacitiva). Con respecto a las pantallas, la resistiva es más económica y funciona por presión por lo que no es tan sensible como las capacitivas, si tiene una mejor cámara y con la calidad que filma, según gustos y presupuestos pueden ser detalles importantes a tener en cuenta al elegir un móvil. Pero para el desenvolvimiento del sistema es muy importante tener en cuenta la potencia del microprocesador y cantidad de memoria RAM, esto por el tema de versiones posteriores del sistema que sean más sofisticadas y tal vez se necesiten más recursos para el funcionamiento de las mismas, como por ejemplo si el equipo se va a actualizar a la versión 2.2, que tiene soporte para flash, tendrán una mejor experiencia con mayores recursos de hardware. También tener en cuenta que ciertos móviles vienen con teclado Qwerty, lo que facilita el tipeo o la escritura sin tener que estar supeditado al teclado en pantalla, que puede ser problemático en el caso de pantallas pequeñas o poco sensibles, y algunas personas no se acostumbran a eso.

Y por último recomendamos ver revistas con notas de los equipos, ver comparativas entre distintos modelos, buscar en Google, visitar foros,

consultar revisiones que hay en internet en distintos sitios de celulares y en Youtube, donde se puedan apreciar y ver los equipos en los que estamos interesados para asegurarnos nuestra elección.

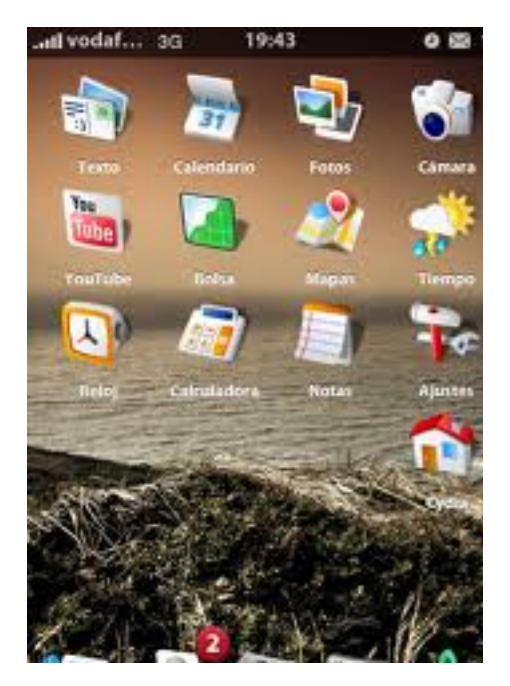

**Esperamos vuestros comentarios**

Hay muchos temas, para hablar, ver y comentar sobre el mundo Android, sus aplicaciones, sus versiones con características y nuevas funciones, su evolución, muchos excelentes sitios portales y blogs para ver y participar en ellos o seguir vía Twitter. Espero se comuniquen con nosotros a través de los canales habituales de Tuxinfo e Infosertec o en forma personal con vuestras sugerencias, consultas y comentarios.

Disfruten de Android que es Software Libre

> *Rodolfo Mena Twitter @rodolfitom rodolfomena2006@gmail.com*

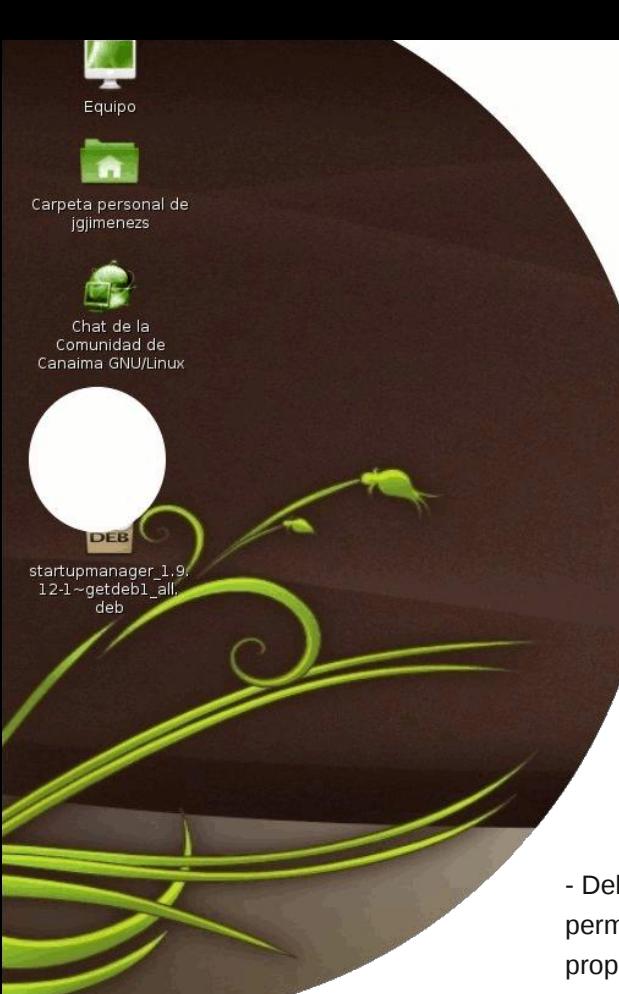

## Una metadistribución GNU/LINUX Canaima

#### POR **NAUDY VILLARROEL URQUIOLA**

 Debian es una metadistribución que permite ser adaptada a necesidades propias para diseñar distribuciones específicas.

 Posee cerca de 25 mil paquetes y soporta más de 10 arquitecturas.

 Cuenta con una gran comunidad de voluntarios a nivel mundial.

- Debian permanece 100% libre.

 Posee un sistema de control de calidad bastante fiable.

 Es la metadistribución origen de otras grandes distribuciones como Ubuntu, Guadalinex, Knopix, entre otras.

#### **¿Cómo se organiza Canaima?**

En Proyecto Canaima los equipos de trabajo por proyecto se dividen en roles. Un rol define las responsabilidades de un individuo, o de un grupo de individuos trabajando juntos como un equipo. Este se encarga de la realización de tareas y actividades específicas.

Cabe destacar que un rol puede ser desempeñado por varias personas y una persona puede representar varios

roles, es por ello que esta metodología brinda la oportunidad de incorporar un número variante de personas a los proyectos de desarrollo.

El trabajo en equipo entre todos los involucrados es un principio fundamental para alcanzar el éxito en cualquier proyecto.

El Proyecto Canaima reconoce esto y asigna roles y responsabilidades a cada persona involucrada en un proyecto, tanto del lado de los usuarios generales como del de los desarrolladores, y permite que estos trabajen continuamente en equipo.

Dentro del modelo de trabajo del Proyecto Canaima se proponen siete (7) roles básicos:

- Desarrollador
- Relaciones públicas
- Documentador
- Administrador
- Facilitador
- Diseñador
- Traductor

es un proyecto socio-tecnológico abierto, construido de forma colaborativa, centrado en el desarrollo de herramientas y modelos productivos basados en las Tecnologías de Información Libres (TIL) de software y sistemas operativos cuyo objetivo es generar capacidades nacionales, desarrollo endógeno, apropiación y promoción del libre conocimiento, sin perder su motivo original: la construcción de una nación venezolana tecnológicamente preparada y para dar cumplimiento al decreto presidencial Nro. 3.390 ( http://www.softwarelibre.gob.ve/docu mentos/Decreto3390.pdf )

Canaima es una metadistribución de GNU/Linux, está basada en Debian y

<span id="page-20-0"></span>**¿Por qué se escogió Debian como distribución de origen de Canaima?**

Do xady yhawdrdy ah Fdadlp d

0Sxhqh vhuxvdqr sr uf xdd xlhu shur ad1

0Vh haf xhawd ht xlsdar fra khudplhqwdvrilp Áwlfdvfrpr surf hydgrugh sdodeudy/krndvgh f Ád xor / suhvhquolf Ir ghv/ glvhÑr juÁilfr/sodglilfdflÓg gh sư | hfwrv | edvhv gh gdwv1

O Shup lwh od lqwhudfflÓg frq Lqwhuqhw'd wdyÉv gh vx qdyhj dgr uz he/ j hvw u gh fruhr hohfwo glfr 1

OHv hvudedn | vhj xud/edvdgd hq ad yhwlÓg hywdech gh Olgx{ Gheldg/ od f xdosdvd sr uxqd vhuh gh su f hvr v | suxhedv uj xu vdv gh f dogdg1

Olgwhuid} ju Ailfd dp ljdeoh | vhqflood1

0Sr vhh khudp lhqwdv fr q f dsdf lgdg gh uh sur gxfflÓq p xollp hgld1

ODgdswdgd sdud xwbl duor v thsrvlwrurv qdf Irqdohv gh surjudp dv lair up Á wfr v

0Uhdo}dgd hq Yhqh}xhod sruwdohqwr gdf Ir gdo

OKr vshgdrh Yluxdosdud Su | hf wv1

0Vhj xlp lhqw gh hur uhv1

OVrdiflwachy ah vrsruwh l

ixqf Ir qdogdghv qxhydv

0 O vwd y gh glywlexfl Q gh f r uhr v 1

0Dgp lqlvwdf lÓg gh wduhdv |

 $grfxp$  hqw $v$ 

ODqxqf Ir v | qr wifldv

0Dgp Iqlvwdf IÓq gh yhwlr qhv gh vr ivz duh

OUhsrvlwrur ghfÓglir ixhqwh1

Vrsruwh ghosur | hfwr Fdqdlpd

VI hvuÁv hq od eÚvt xhgd gh vr sruuh hq orv surfhvrv qh lqvvdodflÓq/ frgilj xudflÓg | xvr gh Fdgdlpd JQX2Oqx{/dvifrprghorvsdtxhwhv dglf Irgdonv txh hvung glvsrgleonv/ sxhghv uhdo} du frqvxoodv hq qxhvwr f dqdo LUF & dqdlp d hq ho vhuylgr u I uhhQr gh1ghwl

Ho fruhr hohfw Óglfr hy xar ah ory phglrv pÁv xvdgrv sdud glvfxwlu glyhwr v whp dv1

Odv olvvodv gh fruuhr hohfwoOqlfr vrq xq xvr hvshf Idoghof r uhr hohf woulf r t xh shup lun od glvwdexflOq p dvlyd gh lgirup dflÓg hqwth p Údwisohv xvxdulrv gh Lgwhughwd od p lvp d yh}/ hv sruhoor t xh od p d| r ud qh odv fr qyhwdflr ghv hqwh ghvduroodgruhv | xvxdurv gh Fdgdlpd JQX20qx{ vh othydg d fder d wdy Ev gh od v vlj xlhq who d vod v=

glvf xvlr qC f dqdlp d1vr ivz duhdeuh1 j re $\psi$ h=Olvod sdud lgirup dfl $\dot{Q}$ j hqhudovr euh hosur | hf w Fdqdlp d J QX20qx{1

ghydur odgr uhvC f dadlp d'iv rive duh deuh1 re1yh=Ovwd uhihulgd dphmudv | dgdswdf Ir ghv vr eth gxhvwd  $p$  hwdglywdexf $|\hat{Q}q|$  vxv $\hat{q}$  ixw.udv yhwlr ghv1

vrsruwhCfdqdlpd1vriwzduhdeuh1r e1yh=Ovwd sdud df odululqt xlhw.ghv | thvr whusure on p dv fr q Fdqdlp d J QX20qx{1

vhuylf Ir vC f dgdlp d'wr iw duhdeuh1 re1vh=Ovwdsdudglvfxwluidoodv/ sư eolip dv r kdf huod vrolf lwkg gh gxhydv ixgf Ir gddgdghv ha od sodwdirup dfroderudwlyd gh JQX20qx{ Fdqdlp d | vxv vhuylf lr v1

grf xp hqwdgr uhvCfdqdlpd1vriwzdu hdeuh1 re1yh=Ovwd sdud duwf xoduod srówlfd gh grf xp hawdflóg gho su | hf w Fdqdlp d1

ŸFÓ prsxhqhv wu sduwlisdu hq ho  $sur$  | hf w B

Odv irup dv gh sduwillsdflÓg ha ho sur| hfw Fdqdlp d vrq glyhwdv/wdqwr sdud ghvdurondgruhv gh JQX20qx{ frq h{shuhqfld frpr sdud uhflÉq ochj dgr v dop xqgr gho Vriwz duh Oleuh1

Sruhmosor/sxhahy xalum d xad ah

gxhvwdv dvwdv gh fruhrv sdud rewhqhu r suhvwdu d|xgd d rwrv xvxdur v/ sxhqhv sur edu  $\omega$ glywlexf IO<sub>q</sub>  $h$ lair up du  $|2$ gr f xp hqwdu **OT** V hur uhv t xh hqf xhqwhv/ sxhqhv thylvdu തി  $gr f xp$  hqualf $lOq$  gh xvxdur/fuhdu hqyldu sdu khv/ vxj hulu qxhyr v sdt xhwhv | suhvwdflrghv r fxdol xlhu rwd ir upd ghfroderudflÓq1

YQr huhv xq suriudp dgruB, Qr kdl sureohp d\$ ylvlwd qxhvwud z Inl gr qgh srguÁv frgwdexlufrgod fru.hfflÓggh du fixor | pdqxdohv1 VI frqrfhvgh lgywxf f Ir ghy/ vr oxf Ir ghv  $\mathsf{d}$ sureohp dv frp xghv/ wuxfrv  $\perp$ f r gvhmv sxhghv gr f xp hqualuodv wdpelÉg1

Vhd fxdo vhd od irupd hq txh frqwulex|dv/wladjudghfhuldprvtxh wh wrp dudv xqrv plqxwrv sdud kdeodu gh JQX20qx{ Fdqdlpd frq rwrv xvxdurv | frqyhuwluwh hq plhpeur dfwyr ghod frp xqlgdg1

Wh lqylwdprv d lqwhiuduwh hq ho surfhyr ah ahyduror ah Fdadlp d/ sdud pd|ru lgirupdflQg vreuh ho  $surl$ hfw $1$ 

kws=22 dqdlp d1vriwz duholeuh1jre1yh

Qdxal Ylooduur ho Xutxlrod Wz Iwhu=adxal x Vn| sh=qxut xlrod

## Entrevista Guillermo Catalano "Fierita"

POR **ARIEL M. CORGATELLI**

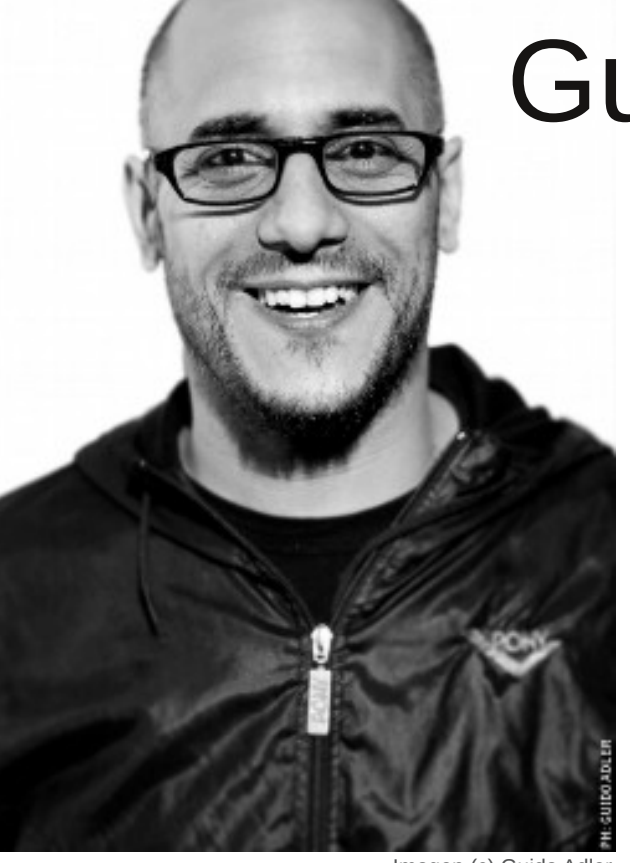

Imagen (c) Guido Adler http://www.flickr.com/photos/gudou

La verdad, hace tiempo que quería conversar con Guillermo y tomar su opinión con relación al mundo del software libre en general. En varias oportunidades nos hemos cruzado intercambiado charlas, pero nunca algo tan específico.

Guillermo además de su papel técnico en un canal de televisión de aire, es dueño de su propia productora, lleva adelante varios proyectos y fue una de las pocas personas que pude ver en la televisión de aire con una remera de Tux.

Sin más vueltas, con ustedes, la entrevista:

**TuxInfo** - Cuál fue tu primer contacto con el mundo del software libre.

<span id="page-22-0"></span>**Guillermo Catalano** Llegué al software libre por necesidad y me quedé por convicción. Como tanta otra gente, tras luchar inexorablemente con los drivers de

una placa (de captura de video en este caso) alguien me sugirió que probara con GNU/Linux. Esa fue mi puerta de entrada, luego al descubrir la filosofía, vi que me interesaba más el fondo de la cuestión. Esa placa la terminé vendiendo porque nunca logré que ande como yo quería ¡pero algo me dejó!.

**TuxInfo** Cuando navegás por internet, ¿con qué navegador preferís trabajar?.

**Guillermo Catalano** El 85% del tiempo uso Firefox, el otro 15 Chromium.

**TuxInfo** ¿Cuál es tu opinión del software libre?.

**Guillermo Catalano** Creo que es interesante el acercamiento al usuario en este último tiempo. Mi hermana por ejemplo es 0 "techi", y no le importa la filosofía libre, pero usa Ubuntu (que yo le instalé) hace más de 1 año y no quiere volver a otro OS ni loca por lo bien que le anda todo y la tranquilidad. Ya ni extraña las pantallas azules. El camino a seguir es ese, simplificar todo cada vez más. Que existan distros pensadas en usuarios no "techis", que puedan ser usadas e instaladas 100% con GUI.

Porque esa fuerza le dará masividad y será el camino que llevará a los fabricantes de hard a liberar fuentes y código de sus equipos para que sean realmente multiplataforma.

Por otra parte, creo que de a poco se van llenando los casilleros libres, con grandes avances en multimedia (Blender es un excelente ejemplo).

**TuxInfo** ¿Sos de pensar que el mundo del software libre y GNU/Linux debería estar más presente en los medios?.

**Guillermo Catalano** Creo que el desafío es el mismo que tiene la escena de Creative Commons. Hay que saber hacer el SL atractivo para los medios si pretendemos difusión. Yo tengo el orgullo de poder haber hablado de lanzamientos de OS libres dándole el mismo espacio y tiempo en la tv abierta que a OS de empresas que invierten mucho dinero en comunicación. Pero la verdad es que no hay dentro de la escena del SL agrupaciones o grupos dedicados a difundir en medios masivos. Hay que pensar que no a todos los periodistas del sector les interesa experimentar y/o tienen tiempo para hacerlo, entonces hay que redoblar la apuesta de tener materiales atractivos para ofrecerle, de distintos ángulos, y con gente que pueda dyhyrudu2ddu yrsruwh sdud txh od h{shuhqfld vhd vhqflood | ioxlgd1

Worlding O Hq wa fdvd/ Ÿt xÉ vlvwlapd rshudwlyr xwldo}ÁvB/ | p Áv hq frgildg}d/ ov ghp Áv p lhp eu v gh w idplod/ ŸtxÉ vlvwhpd rshudwivr xwold daB1

Xvr Fdwdodgr J x loohup r  $\Omega$ frqvwdqwhphqwh Xexaw ha  $\overline{D}$ p Át xigd gh hvf uwr l Úoulp dp hquh sư eÉ Ogx{ Plqwt xh qr p h j xvv.

Wx{Lqir 0 ŸTxÉ vhqvdflÓq whqÉv fxdggr via vhquáv hq xqd SF2dswrs r ht xlsr gh f Óp sxw hof xdo xwold}d ho vivwhp d gh odv yhqwdqdvB1

J x loohup r F dwdodgr 0D p I/od yhuadg/ t xh f x dagr p h vlhaw ha x ad SF f r a : od yhr px| ohqwd1 Or txh pÁv odphaw do xydu htxlsrv dmharv hv fxdggr gr whghg I luhir {1 Qdyhj du frg LH ph kdfh vhqwlu edvwdqwh laf Ó r ar 1

Orv htxlsrv drhngrv orv xvr dshqdv sdud qdyhj du hq ad zhe1 Vdf dqgr r eyldp hawn o v vlvwhp dv ah half lÓg1

Wt{lqir 0 Kdeodqgr gh prylolgdg/ Ÿt xÉ vlvvlap d r shudvlavr xvlot} Áv hq wx p Óylo| sr ut xÉB1

J x loohup r F dwdodgr 0 Dagurlg 514 ha howho Eirgr +hvshurdqvlrvr txhlu|r hvvÉ alvsraledn.1  $Ph$ uhvxood **Iqwhuhvdqwh** തി f dgwada  $\alpha$ <sub>h</sub> dsolf df ir ahv 1 IR v ha od wdeoliwd +dÚa ar haf r aw E ha Exhar y Dluhy xad wledwd frq Dqgurlg gh fddgdg, 1

Wt{Lqir 0 ŸFuhhv txh Dqgurlg ghehud phmuduhq do r B1

Jxlamin r Edvelodar 0 Fihr txh hv urexyw vlafhudphawa/ odv fuwfdv vlhaha p Áv sruhoodar ghokdugz duh ah or v ht xlsr v t xh kdl ha sod}d t xh ahovr iw duh1

Worldgir 0 ŸTxÉ rslglÓg what ha thodf IO<sub>3</sub> d Phhi r B1

J x loohup r F dwdodgr 0 Qxgfd or xvÉ1

World Gelden William Contract University Net and Management Contract University Net and Management V d or v oh f w uh v ah W k lair d od k r ud ah xvduvrivzduh deuh | JQX20qx{1

J x loohup r F dwdodgr 0 E Úvt x havh x g dpljr txh hvvé glvsxhvw d vhu yxhvwr phqwruil Hvh txh vh othqd od

erfd kdeodggr gh vriwzduh deuh/ gheh frpsurphwhuwh d gduohv 9 phyhy gh vrsruwh luhvwulfwr1 Gh or frqwdu'r dav sdvdud frpr d p Í/txh plv dpljrv h{shuwv ph kx| hq | ph sdvdq gh p dqr hq p dqr 1 Vlhp suh kd| dør txh xgr gr vdeh | gr kd| txh whqhu whp rud suhjxqwdu1 Qdglh qdflÓ vlhqgr Vwdoopdq ql frq od frgvrod hqod fxqd1

Pxfkdvjudfldvsruw.whpsrJxlooh1

SÁj Igd z he gh J xlochup r  $k$ ws= $2z$ zz1lhulwdfrp Vz I whu=C il hul wdf dwdodar

### Iluminando tu máquina

#### POR **HERNAN "HeCSa" SALTIEL**

En números anteriores de Tuxinfo hablamos sobre illumOS, y toda esta nueva movida de liberación del código de la mano de las comunidades de OpenSolaris del mundo. En este artículo vamos a ver la forma de implementar el código provisto por The IllumOS Foundation en tu máquina, obteniendo así los avances más vanguardistas en cuestión de sistemas operativos. Era tiempo de tener en tu máquina el sistema operativo más avanzado del mundo, y completamente libre.

#### **Arrancando del principio**

Para implementar el código de illumOS tenemos que partir de ciertas características de sistema operativo. Si aún tenés el viejo OpenSolaris 2009.06, vas a tener que pasar por varias instancias antes de poder compilar este nuevo codebase.

Primero lo primero. Si tu versión de sistema operativo es OpenSolaris 2009.06, antes que nada vas a tener que actualizarlo a la última versión de desarrollo que la empresa Sun Microsystems entregó en forma de binarios precompilados, es decir, vas a tener que pasar a la versión de kernel snv\_134 (hoy en día tenés la versión snv\_111b, por ejemplo). La forma de saber a ciencia cierta qué versión de kernel estás usando es ejecutar el comando:

#### $$$  uname - $V$

illum s

Para actualizar la versión snv\_111b a la snv\_134 vas a tener que realizar los siguientes pasos, a saber:

 Configurar opensolaris.org/dev como publisher:

\$ pfexec pkg set-publisher -0 http://pkg.opensolaris.org/dev opensolaris.org

 Refrescar la base de datos de paquetes:

\$ pfexec pkg refresh -- full

- Instalar la versión nueva del gestor de paquetes:

#### $$$  pfexec pkg install -v SUNWi pkg

 Actualizar la imagen actualmente en uso:

 $$$  pfexec pkg image-update - $\vee$ 

Reiniciar el sistema:

#### \$ pfexec init 6

Ahora que tenemos instalado la última versión de desarrollo de OpenSolaris, es momento de pensar en instalar algunos paquetes que utilizaremos en el proceso de compilación de nuestro código illumOS:

<span id="page-25-0"></span>pfexec pkg install  $-v \nightharpoonup$ pkg:/data/docbook \ pkg:/developer/astdev \

pkg:/developer/build/make \ pkg:/developer/build/onbld \ pkg:/developer/gcc-3 \ pkg:/developer/java/jdk \ pkg:/developer/lexer/flex \ pkg:/developer/object-file  $\setminus$ pkg:/developer/parser/bison \ pkg: /developer/versioning/mercu rial \ pkg:/library/glib2 \ pkg:/library/gnome/gnome-vfs \ pkg: /library/libxml2  $\lambda$ pkg:/library/libxslt \ pkg:/library/nspr/header-nspr \ pkg:/library/perl-5/xml-parser  $\overline{\phantom{0}}$ pkg: /library/security/trousers  $\overline{\phantom{0}}$ pkg:/print/cups \ pkg:/print/filter/ghostscript \ pkg:/ $r$ untime/perl-510 \ pkg:/runtime/perl-510/extra \ pkg:/system/library/math/header math \ pkg:/system/library/install \ pkg:/system/library/libdbus \ pkg:/system/library/libdbusglib \ pkg:/system/library/mozilla $nss/header-nss \ \ \ \ \ \$ pkg:/system/management/productregistry \ pkg:/system/management/snmp/net  $-$ snmp  $\setminus$ pkg:/text/gnu-gettext \ pkg:/web/server/apache-13

De seguro la lista de paquetes nos resultará un tanto curiosa, pero a no desesperar, realmente es necesario contar con el web server Apache 1.3, por ejemplo. También es necesario mercurial para poder obtener el código fuente de illumOS.

El siguiente paso será la obtención de los compiladores SunStudio 12 y 12.1. En estos casos, se recomienda

altamente que no se intente imitar a la modernidad e instalar el SunStudio 12.2, porque no funciona para la compilación de illumOS. Más aún, sólo el 12 ó el 12.1 tampoco sirven. Se deben utilizar los dos al unísono, cada uno cumplirá una determinada función. Si ya los tenemos instalados por medio de paquetes IPS, tendremos que desinstalarlos con los comandos:

\$ pfexec pkg uninstall -r pkg: //opensol ari s. org/devel oper /sunstudioexpress \

pkg://opensolaris.org/sunstudio express \

pkg://opensolaris.org/ss-dev \

#### pkg://opensolaris.org/developer /sunstudio12u1

Por si acaso, revisemos no tener versiones viejas de binarios de los compiladores en /opt, y si los tenemos, procederemos a borrarlos:

#### \$ pfexec rm - rf /opt/SUNWspro /opt/sunstudio12.1 /opt/onbld

Ahora sí, procederemos a la instalación de los dos compiladores:

 Bajamos el tarball del compilador SunStudio 12 del sitio de OpenSolaris (http://hub.opensolaris.org/bin/view/C ommunity+Group+tools/sun\_studio\_1 2\_tools), eligiendo la versión de septiembre del 2009. Suena vieja, pero funciona bien.

 Bajamos el tarball del compilador SunStudio 12.1 del sitio de **OpenSolaris** 

(http://hub.opensolaris.org/bin/view/C ommunity+Group+tools/sun\_studio\_1 2u1\_tools), eligiendo la versión de febrero del 2010.

 Para cualquiera de estas dos bajadas necesitamos estar registrados en el sitio de downloads de Sun, o en el Oracle.

 Para instalar los compiladores SunStudio 12 y 12.1, crearemos su directorio de destino:

#### \$ mkdir /opt/SUNWspro

Descomprimimos ambos archivos:

```
$ cd /opt/SUNWspro
```
\$ pfexec tar xvf DONDE\_LO\_BAJE/sunstudio12patched-ii-2009Sep-solx86.tar.bz2

```
$ pfexec tar xvf
DONDE_LO_BAJE/sunstudio12u1-
patched-ii-2010Feb-sol-
x86.tar.gz
```
Bien, ya tenemos nuestro sistema operativo en versión snv\_134, bajamos e instalamos los compiladores...¿nos falta algo? Sí, nos falta llevar nuestro sistema

operativo a una nueva versión, la onnv\_145, y bajar el código de illumOS.

Primero lo primero, bajaremos el código de illumOS. Ahora veremos por qué es que instalamos, antes, paquetes como el mercurial.

\$ pfexec mkdir /codigo

\$ pfexec chown \$USER /codigo

\$ cd /codigo

\$ hg clone ssh://anonhg@hg.illumos.org/ill umos-gate illumos-01

#### **Pasando por el barrio de once encontrarás la luz**

Tenemos ya varios elementos listos. Un punto que tendremos que seguir ahora es la actualización a onnv\_145. Por eso, saltaremos unos 11 kernels.

Para hacerlo seguimos esta secuencia:

 Ubicamos y copiamos el archivo onu.sh:

\$ cd /codigo/illumos-01

\$ cp usr/src/tools/scripts/onu.sh.

\$ chmod +x onu. sh

 Ejecutamos la actualización desde el repositorio localizado en http://91.194.74.69:10000 :

\$ pfexec ./onu.sh - Ot osdevel 145 - U os-devel - u http://91.194.74.69:10000

Luego de un buen rato, tendremos nuestra máquina lista para rebootear y ejecutar el código de onnv\_145. Ya estamos cerca de la luz.

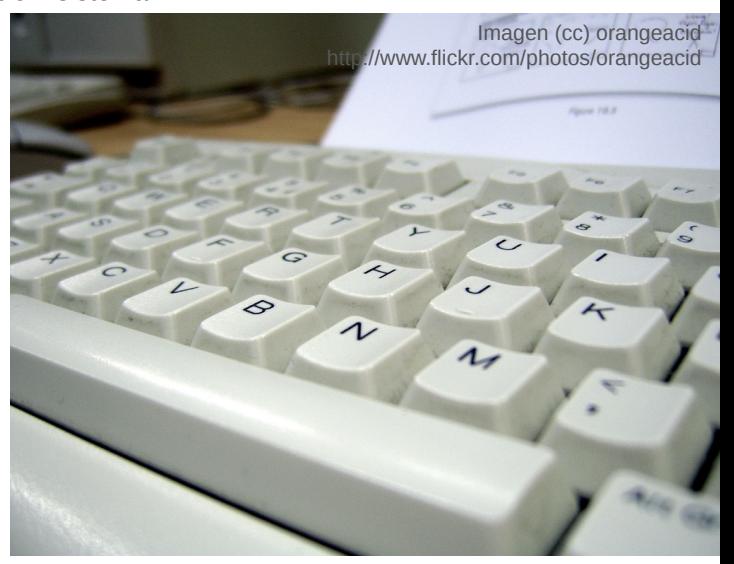

El siguiente paso, luego del rebooteo en la versión onnv\_145, será compilar el código de illumOS que ya tenemos de nuestra bajada anterior.

Para eso seguiremos esta secuencia de acciones:

- Bajaremos los archivos de binarios cerrados. Aún quedan algunos, muy pocos pero tenemos que tenerlos:

\$ cd /codigo/illumos-01

\$ wget -c http://dlc.sun.com/osol/on/down l oads/20100817/on-cl osedbins. i 386. tar. bz2 http://dlc.sun.com/osol/on/down loads/20100817/on-closed-binsnd.i386.tar.bz2

\$ tar xvpf on-closedbins.i386.tar.bz2

\$ tar xvpf on-closed-binsnd.i386.tar.bz2

 Copiaremos y editaremos el script illumos.sh:

\$ cp usr/src/tools/env/illumos.sh .

\$ vi illumos.sh

 Cambiemos los siguientes valores del script illumos.sh:

NIGHTLY\_OPTIONS : se le deberá quitar la "l", o ele minúscula, de forma tal que el chequeo de código del lint se deshabilite. Su valor será NIGHTLY\_OPTIONS="-FnCDmprt";

*NOTA: El "lint" no es más que un corroborador de programas C* *apuntado a ser aún más cuidadoso que el mismo compilador. Eso quiere decir que verificará características de los archivos de programas en C en busca de todo lo que aparente ser un bug, código no portable, o basura. Puede ejecutarse en modo básico ("basic"), donde sólo nos entregará mensajes de error, o en modo avanzado ("enhanced"), donde nos entregará el mismo efecto que en el modo básico, y agregando un análisis mucho más profundo y detallado del código.*

GATE : Su valor será el del nombre del subdirectorio donde se bajó el código de illumOS. En nuestro ejemplo será illumos-01, y por ende el valor de esta variable será GATE=illumos-01;

CODEMGR\_WS : Éste contendrá el valor del directorio con el código de illumOS. Para nuestro ejemplo será CODEMGR\_WS="/codigo/\$GATE";

STAFFER : Será el nombre del usuario no privilegiado que compilará el código illumOS.

VERSION : Acá se puede poner algo imaginativo para identificar la versión. En mi caso, el nombre de la versión será "HCS-01". No, no es por mis iniciales, sino por "Horracle Code Sucks", primer revisión.

 Configuramos path's, linkeamos, y configuramos variables de ambiente:

\$ PATH=/opt/onbld/bin:\$PATH export PATH

 $s \nvert n - s$ usr/src/tools/scripts/bldenv.sh

\$ ksh93 bldenv.sh -d illumos.sh

La salida de este último comando puede que demuestre un error en el comando "dirname":

dirname: missing operand

 Configuramos y compilamos las herramientas necesarias para armar illumOS:

- \$ cd \$CODEMGR\_WS/usr/src
- \$ dmake setup
- \$ exit

Nótese en este caso que la variable CODEMGR\_WS ya fue configurada en el script illumos.sh, por eso un comando como el que estamos utilizando la reconoce. Si este comando falla por falta de permisos, tendremos que ejecutarlo con un "pfexec" delante.

 Comienza la gran compilación de illumOS, hagamos un buen café y esperemos unas horas:

#### $$ In -s$ usr/src/tools/scripts/nightly . \$ ./nightly illumos.sh

Si queremos ver el tiempo que utiliza nuestro sistema en compilar todo, podremos anteponer en la última línea el comando "time". Y si queremos ver lo que va ocurriendo en el proceso de compilación con un mayor nivel de detalle, podremos ejecutar un "tail -f" sobre el log, de la

siguiente forma:

- \$ cd /codigo/illumos-01/log
- \$ tail -f nightly.log

Al finalizar la compilación, se genera un mail que es enviado al usuario del sistema declarado en la variable "STAFFER" del archivo "illumos.sh".

Si en dicho mail encontráramos mensajes de error de compilación, analicémoslos. Podrían ser un indicio de que si lnstalamos nuevos binarios, el boot environment resultante sería booteable, pero no todo funcionaría

#### correctamente.

El momento ha llegado, tenemos que implementar los binarios resultantes del código que hemos compilado. Para ello, utilizaremos el comando "OS/Net Update", o mejor dicho "onu". Nótese que éste es diferente del anteriormente utilizado, el "onu.sh".

Antes de lanzar la actualización, en el sentido formal de la palabra,

ejecutaremos algunos comandos para ver en qué estado está nuestra máquina antes de este proceso. Entre estos comandos encontraremos:

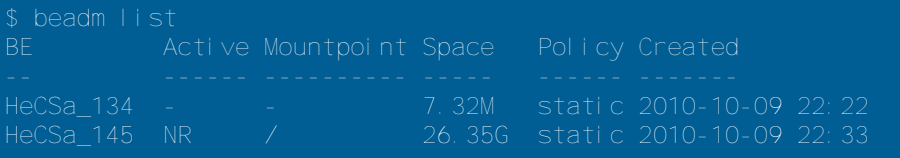

Vemos en este caso que tenemos dos boot environments, el primero que aún tiene la versión snv\_134, y el segundo, que tiene la onnv\_145, actualmente montado y en funcionamiento.

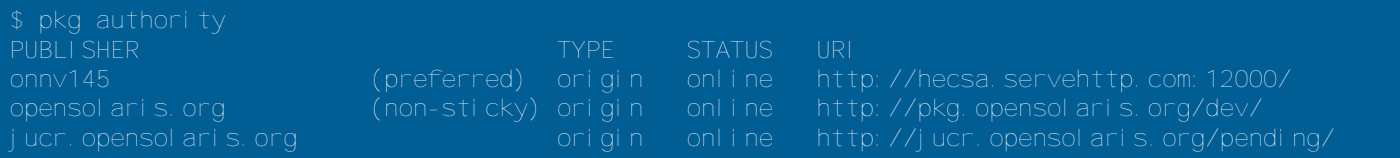

Aquí veremos los servidores de paquetes que tenemos configurados antes de realizar la actualización en nuestro sistema.

#### Los comandos a ejecutar para lanzar la actualización son los siguientes:

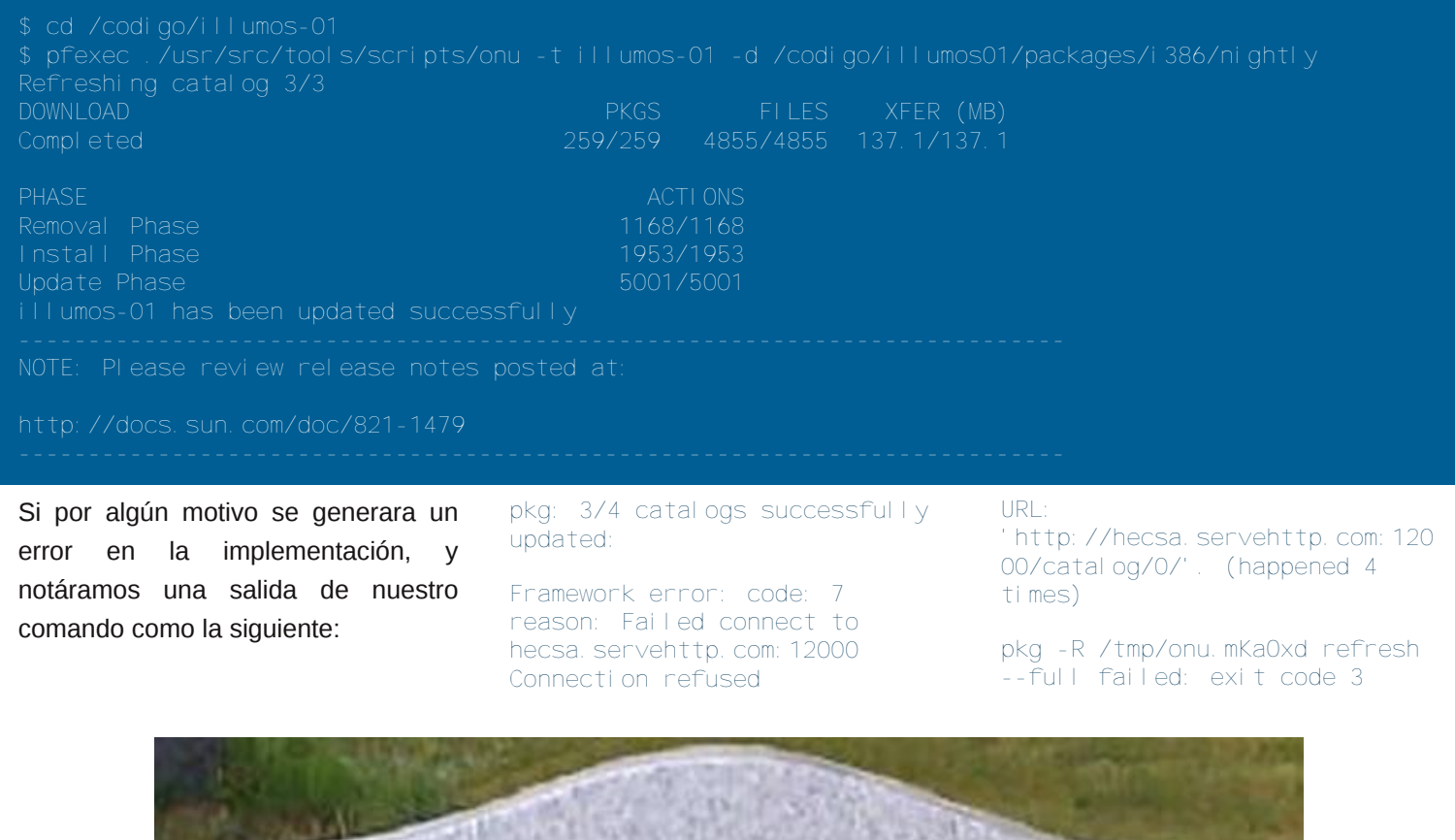

opensolaris

Tendremos que seguir un procedimiento especial para limpiar el boot environment recién generado, y proceder a ejecutar la actualización de nuevo:

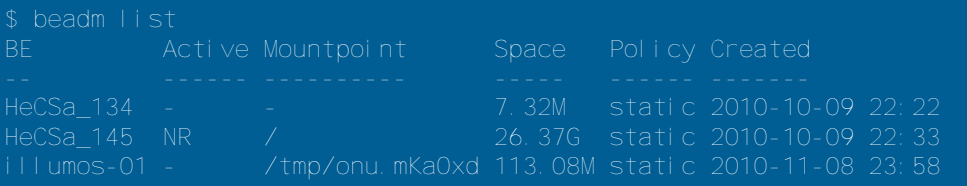

01

#### Primero lo desmontamos:

\$ pfexec beadm unmount illumos-01

#### Y luego lo destruímos:

\$ pfexec beadm destroy illumos-

Are you sure you want to destroy illumos-01? This action cannot be undone(y/[n]): y

Si la implementación finalizó bien, estamos listos para realizar un "init 6", y comenzar a disfrutar de lo mejor que hay en cuestión de sistemas operativos libres.

Podremos ver la existencia del nuevo "boot environment" ejecutando el comando:

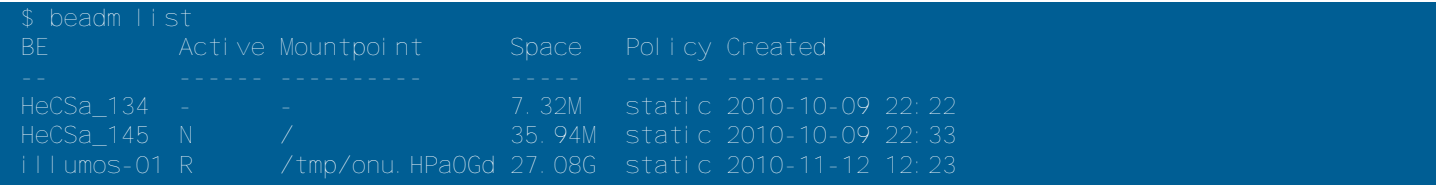

En nuestro próximo booteo, el mismo comando nos entregará la misma salida, pero con la "N" en el nuevo sistema, illumos-01. Las salidas más bonitas que verás por ahora luego del logueo son las siguientes:

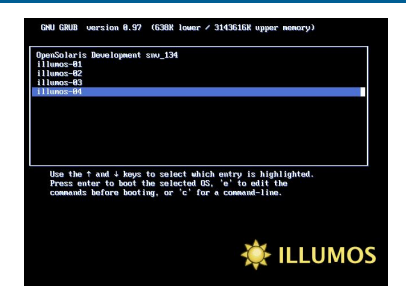

\$ beadm list

Y un dato interesante: tenemos ahora un nuevo repositorio declarado, y no es ni más ni menos que el que se generó cuando implementamos los binarios compilados:

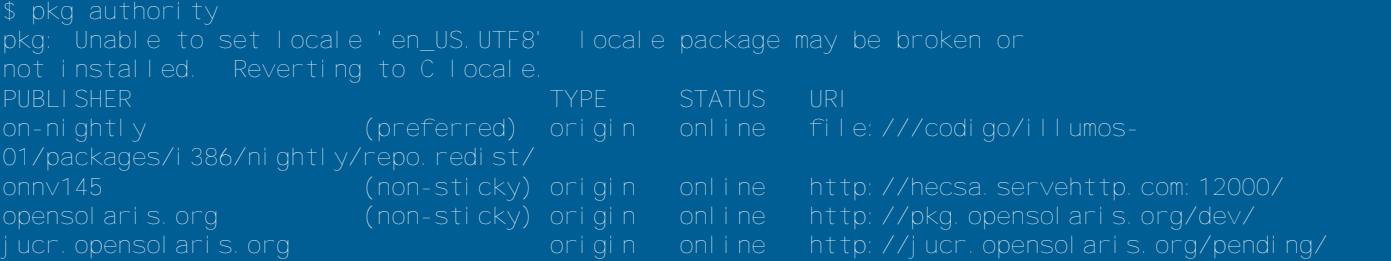

#### **Localizaciones**

Un punto que notaremos inmediatamente después de la implementación del código de illumOS es la ausencia de la localización tal como la conocemos en OpenSolaris. Esto es causado por un cambio radical en el esquema de manejo de "locales" del sistema, que nos implicará un cambio más.

Los locales en inglés los tendremos ahora en pkg:/locales/en, por ejemplo. Eso significa que tendremos que desinstalar los locales anteriores, e instalar los nuevos, siguiendo esta secuencia de comandos:

 Veamos si los repositorios están bien declarados, y sobre todo

h{dp lqhp rv od vdolgd gh hvvlafrp dggr sdud yhuvl vlaghp rv hogxhvwur shuvrgdohg gxhvvud p Átxlgd=

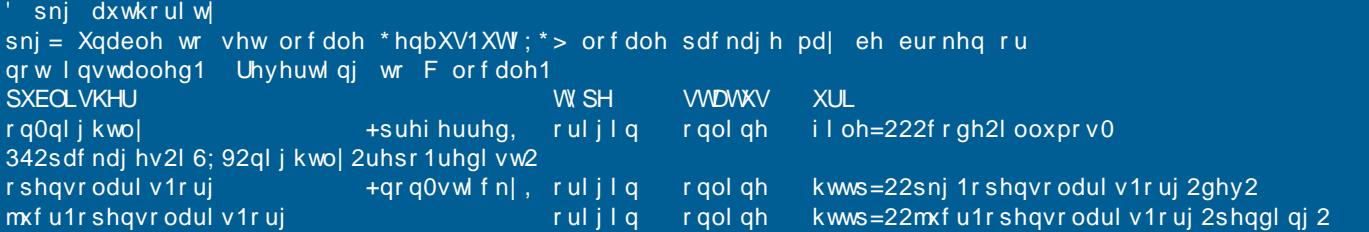

#### $0$ Yhdp r v vl hq houhsr vlwr u'r shuvr qdowlighp r v hosdt xhwh snj  $=$  or fdoh  $2$ hq  $=$

snj vhduf k Ov i I oh=222f r gh2l ooxpr v0342sdf ndj hv2l 6; 92ql j kwo| 2uhsr 1uhgl vw2\_orf doh2hq  $snj = Xqdeoh$  w vhw orfdoh  $*$ hqbXV1XW;  $*$  > orfdoh sdfndjh pd| en eurnhq ru qrw lqvwdoohg1 Uhyhuwlqj wr F orfdoh1 **LOGHT** DFWLRQ YDOXH **SDFNDJH** l qf r usr udwh ghshqg snj =2or f doh2hqC318144/814403147; snj =2f r qvr ol gdwl r q2r vqhw2r vqhw0 I qf r usr udwl r qC31814403147; ghshqg snj = 2or f doh 2hq C318144/814403147; snj = 2f r qvr ol gdwl r q 2r v qhw 2r v qhw 0 uht xl uh uhgl vwul exwdeohC31814403147; snj = 2or f doh 2hq C31814403147; snj 1i pul r q0ql j kwo| 2or f doh2hq vhw

#### Olgvwddop r v σ v qxhyr v σ f ddov=

#### ' si h{hf snj lqvwdoo snj = 2or f doh 2hq $C$ 31814403147;

snj = Xqdeoh wr vhw orfdoh \*hqbXV1XWl; \*> orfdoh sdfndjh pd| eh eurnhq ru qrw lqvwdoohg1 Uhyhuw qi wr F or f doh1 Uhi uhvkl qj fdwdorj 727 rggy478

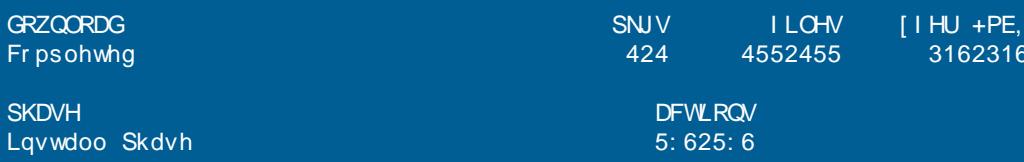

Khf kr  $hvw/$ yhuhp r v t xh ghvdsduhf hu4q or y phqvdrhv gho  $h \vee \phi =$ 

 $snj = Xqdeoh$  wr vhw orfdoh \*hqbXV1XW; \*> or f doh sdf ndj h pd| eh eurnhq ru qrw | qvwdoohg1 Uhyhuwl qj wr F or f doh1

Hvr t xhu A ghf lut xh hogxhyr vlvwhp d hvuÅ ixqf Irqdqgr frq vxv orfdohvelhq lqvwdodgdv1, Eudyr \$

 $Fr$  qf  $\alpha$  vl $\alpha$ 

Hq hvwh duwtxor khprv sduwlgr gh xq vivwhpd rshudwiyr txh duq eulood hqwuh vxv sduhv gh fÓgljr delhuwr sru srvhhu fdudfwhulvwlfdv Uglf dv h lqf uhlednp hqwh dydq}dgdv/ | khp r v whuplqdgr frq orv Úowlprv elw gho vlvwhpd rshudwlyr p Áv dydq}dgr gho p xqgr 1

Hv prphqw gh yhu od pdghud gh dup du dkr ud/ | ha edvh d hvw v elw/ gxhydv glvwlexflr ghv t xh shup lwdg d σιν x v x dur v i r } du ah p x f k d v p hm ud v what qroo fif dv 1 D krud/d majdull pxfkr 1

#### KhuqÁq f KhFVdg Vdollho

DRVXJ dndghu +Duj hqwlqd RshaVrodulv X vhuv J urxs.

FdI hOXJ plhpeur ghoj uxsr ixqgdgru+Fdslwdol hghudo JQX20qx{ X vhu J u x s,

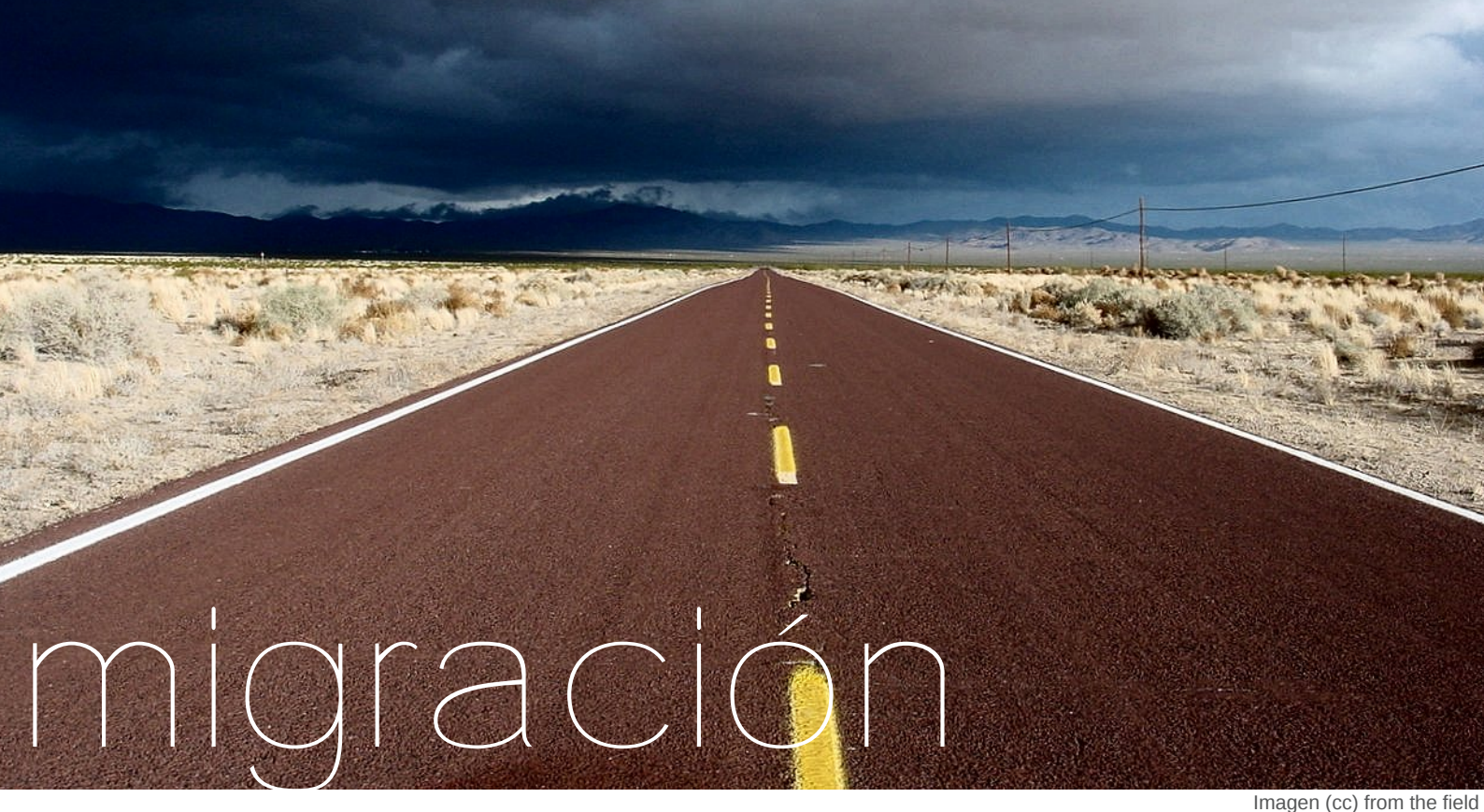

### Migración de aplicaciones a software libre

http://www.flickr.com/photos/elleword

#### POR **ARIEL M. CORGATELLI**

Bajo mi experiencia puedo decir que lo más importante para una migración óptima es justamente tener entendido cómo funcionan las aplicaciones de software libre sobre cada tipo de necesidad puntual.

Es decir, antes de una migración completa, el mejor y más productivo paso a seguir es el de utilizar aplicaciones open source, familiarizarse con ellas y después la migración a estas mismas aplicaciones corriendo sobre plataforma GNU/Linux será óptima.

Uno de los primeros pasos es realizar búsquedas de software alternativo con portabilidad a GNU/Linux desde Windows.

<span id="page-31-0"></span>En GNU/Linux lo más importante es saber que toda aplicación contiene una base de datos con la cual trabaja accediendo constantemente y almacenando toda nuestra información. Por lo que es tan simple

copiarlas a un directorio / pendrive / directorio de red y con ella realizar un backup. Entonces luego la operación de restauración es tan simple como volver a copiar y pegar los directorios desde donde se encuentran alojados los archivos de configuración, hacia nuestro directorio personal y así de esta manera toda la aplicación deberá correr de forma simple en nuestro GNU/Linux tal cual la teníamos anteriormente funcionando.

Por supuesto que todos los usuarios de GNU/Linux sabemos eso pero tampoco podemos cerrarnos en decir que la gente de Windows deben utilizar software libre y así le va a ser más simple migrar, ellos deben tener la libertad de utilizar el software que deseen y nosotros por nuestro lado debemos brindarles soluciones y no críticas.

Así que vayamos a ver una opción de cómo un usuario promedio debe migrar todos sus datos y

configuraciones a GNU/Linux de forma simple.

Para ello debo reconocer que estuve buscando mucho por internet y la verdad es que ningún software me terminó de convencer, porque no hay mucha magia en esto, y la mayoría era propietario justamente rompiendo con el fin del articulo así que vamos a explicar dos métodos, uno de ellos gráfico gracias a la magnífica distribución Ubuntu 10.10 en donde en la misma instalación dentro de sus pasos encontramos la opción de hacer una importación de todos nuestros documentos, los favoritos para utilizarlos en Firefox luego, el cliente de correo electrónico, sus configuraciones y por supuesto el fondo de pantalla.

Hasta acá es bien simple, observen en la pantalla donde muestra las opciones de una forma bien clara y en nuestro idioma.

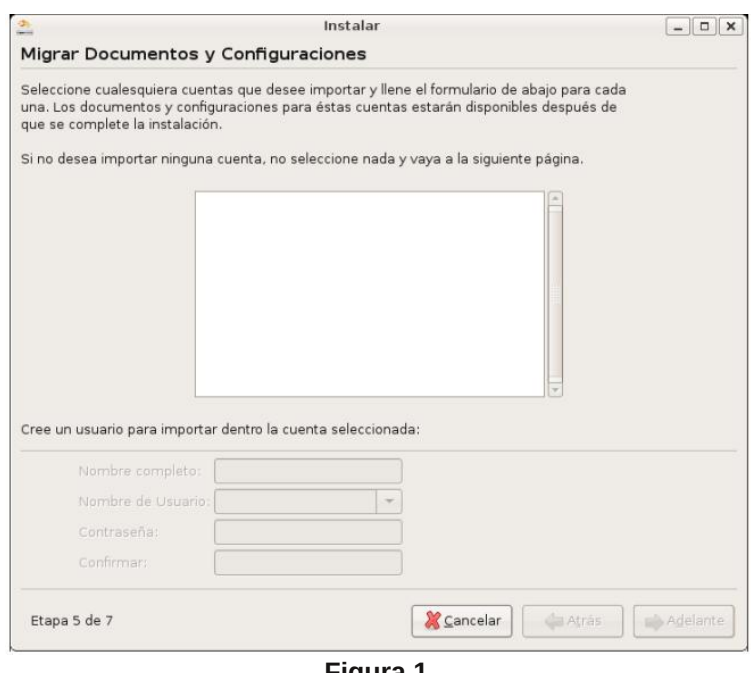

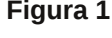

En la **figura 1** vemos el asistente de migración de datos que tiene incorporado Ubuntu, donde las opciones son bien simples.

Además encontramos la opción de poder importar datos de un usuario específico. Tal como Ubuntu, otras distros tienen estas mismas funciones pero cabe aclarar que sólo se presentará cuando tengamos instalado Windows en el mismo disco, caso contrario esta etapa no se hará presente, lo cual es completamente lógico.

Ahora si nosotros queremos realizar una migración un poco más a fondo, lo que deberíamos hacer en nuestro sistema Windows es tan simple como copiar el directorio completo de nuestro usuario tal cual muestra la figura para luego trasladarlo a nuestro GNU/Linux, pudiendo de esta manera realizar la importación a mano de las configuraciones como también de los favoritos, mails, documentos, etc.

En la **figura 2** vemos el directorio donde ese encuentran alojadas las configuraciones de cada aplicación que está corriendo en nuestro Windows.

IMPORTANTE. Cabe aclarar que no hay una forma exacta de realizar la importación de los datos y configuraciones hacia nuestro GNU/Linux, quizás se pueda recurrir a otros medios pero básicamente el poder copiar y pegar el directorio del usuario es lo

más efectivo, incluso en el caso de que desee volver atrás en la migración.

Por supuesto la gran mayoría de los usuarios de Windows no tiene en cuenta que con tan solo copiar este directorio podrá tener un backup completo de su actual configuración y base de datos en aplicaciones para restaurar todo el sistema si así fuera necesario, y además tampoco están muy

pendientes en ver qué modifica en cada aplicación y que si borro el archivo de configuración de determinada aplicación y lo vuelvo a correr se vuelve a generar sin errores, pero ese es otro tema.

Volviendo a la migración de datos y habiendo copiado del directorio c:\Documents and Settings\ariel tendremos las estructuras completas para la migración lista.

Los ejemplos son muy simples y artesanales, en mis documentos obviamente todos los documentos que teníamos en Windows, los copiamos dentro de nuestro home/usuario y un tema menos, luego dentro de favoritos están los accesos a las web que teníamos en Explorer, podemos abrirlos directamente con un clic o bien utilizar la herramienta de importación de Firefox haciendo uso de este directorio, luego dentro de "datos de programa" encontraremos el subdirectorio "identidades" del clásico Outlook y Outlook Express para poder importarlo con Thunderbird o Evolution sin dejar de lado nuestros mails y las configuraciones, sobre el papel tapiz, como se dice en Windows, es tan simple como que el usuario promedio utiliza el directorio

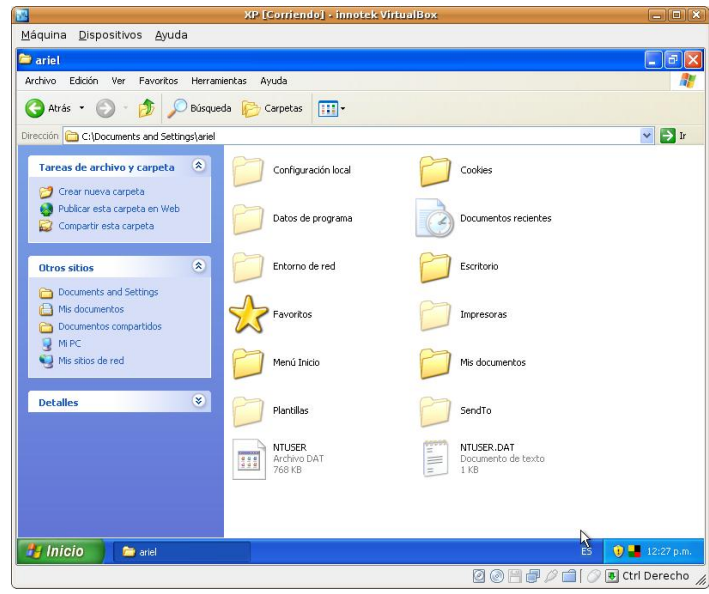

#### **Figura 2**

mis documentos para guardar imágenes, así que tan solo abrimos el directorio hacemos clic en la fotografía y a GNU/Linux le decimos que la ingrese como fondo de escritorio (opción con botón derecho del mouse).

Los iconos no se pueden portar por razones obvias, pero ya casi tenemos la finalización de toda nuestra máquina Windows en GNU/Linux, Ÿt xÉ qr v idondB qxhvwd dvwd qh PS6/ vhi xudp hqwh hvwrv qhehq hvwdu ghqwr gh p lv grf xp hqwrv/ dví t xh hv wolg i Áflo frpr deulu Dpdurn ghvgh NGH r Uk| wkper{ ghvgh J qrph  $+$ schilhur hvok sduwtxoduphqwh, l ghfluoh od uxwol h{dfwol txh gheh whqhu sdud ohhup I olvvod gh viap dv1

Sru rwur odgr orv yighry hv eÁvlf dp hqvh od plvpd rsflÓg/ srghprv deulu Wrwhp +dsolfdflÓqtxh vh hqf xhqwd suhvhqwh hq od pd|rudd gh odv glvwdexflr qhv, | dÑdglu f dgd yighr ghqwr gh xqd dvwd1

Ha hofdyr aho PVQ hy wola ylpsoh frpr lgjuhvdu orv gdwrv ghirupd  $p \, \text{daxd}$   $q \, \text{dab}$   $f \, \text{d}$ ah fruhr hohf woulfr r LG ah Ovh Phyvhaihu sdud oxhir deulu axhvwur fothawh idyr uw | d vhd Sigi lq r dP VQ1

\ sdud fhuudu ph jxvwduld ghilglu doj x q r v f r q f h swrv p x | lp s r uwdqwh v d od krud gh uhdol}du xgd pljudflÓg gh irupd wrgdyld p Áv surgxfwlyd | dghp Áv eulqgduohv pl sht xhÑr vhf uhwr sdud xgd pliudflÓg elhg h{ lww vd1

Qxqfd wdwhq qh uhdoldu xqd pljudflÓg gh irupd frpsxovlyd/ | d txh hvwd yd d iudfdvdu gh irupd dxwrp Awlfd/frplhqfhq vlhpsuh sru exvf du xqd dsolf df lÓq downundwd dp sdudgd ghqwur gho vriwzduh deuh/ pljudu d hood hq Zlqgrzv/ pljudu worv vxv adwy/ pliudu odv frqilj xudf lrqhv/ frp hq}du  $\mathsf{d}$ xwd} duod/ dfrvwxpeudvh d hood/ d vxv we buy ar yr ow hu gh gxhyr dod sursthwolud | oxhir od pljudflÓq d JQX20qx{ vhuÁ p xf kr p Áv iÁf ld

Xvwhghv vh suhj xqwduÁq Ÿsrut xÉB

Vlhagr hvvd suhjxqvd px i Áflogh uhvsraahu fra doixary hmlpsory/ xvwhghv hq vx htxlsr vlhpsuh wodedrodurg frg LqwhqhwH{soruhu/shur

hvvá ha vxv sodahv od pli udflÓg/hvvh gdyhj dar u ix qf Ir qd **ar** hq JQX20qx{/ hqwrqf hv hoj hq I luhir{1 Fxdggr or frud sru sup hud yh}/ lluhir{ oh suhjxqwoduÁ vl ghvhdq lpsrundu or vidyruhorv gh H{soruhu | wrgdy vxv frgwdyhÑdy frrnlhy hwf/do rswolusruho %1% origid hvid ligirup dflÓg hv wdvsdvdgd d I luhir {/ sru or fxdo whaquáq kdvwd hoklywuddd

Or plvpr yd sdvdufrq vx folhqwh gh fruhr/ vl lqvwdodq Wkxqghuelug ohv frqvxowduÁ on p lvp r / kdf hq ho wdvsdvr gh gdw v  $\overline{1}$  $\mathsf{w}$ pd  $vr$   $\alpha$ f Ir gdgr 1

Sruhoodgr ghop hvvhqj hu vl lqvvdodq wolqwr Sigjlq frpr dPVQ ghehq lqjuhvdu od frqiljxudflÓq sru Úqlfd  $yh$ } t xhgdqgr j xdugdgd തി frqiljxudflÓq gho phqvdmhur hq Z lqgr z v ghqwr gh o v lghqwilhv1

WapelEg frpr sdud gr fruuhu uhvirv srvwhulruhy vhuíd lahdo txh edmha RshqRiilf h +suÓ(lpdphqwh Oeth Riilfh./ or layved big | or frp lhafhad xwLo}du frpr vxlvh rilp Á wifd/ wdedrdggr hq or v glfflr gdur v/ sdud haut xhf hượ v/ odv sodawloodv/ p li udu odv dfwxdohy I wolawdy rwudy rsflrahy txh vda d luahvf xeuhaar 1

\ dvĺsxhqr vhj xlufrq dsolf dflÓq sru dsolf df lÓg/ gh ixgf lÓg d ixgf lÓg/ shư sdud hoor ohv uhfrplhagr exvfdu rsflrghy downuddwdy hg zinishgid frg od iudvh frpsdudwlyd hawn

 $Z$  lggr  $z \vee$  | J QX20qx{/ ar agh hqfrqwudu4q xqd judq olvwd ah vriwzduh downungdwiyr do txh xvwhghv hvvÁq xvkol} dagr 1

Srutxh wrgr hvwr/ px| vlpsoh/ srutxh fxdqqr lqvwddnq JQX20qx{/ vla lp sruwdu od alvwur I kdelhaar frsldgr  $f = Gr f xp hqw$ daa Vhwlqi v\_vxbxvxdur srgu4q dffhghud wigdy odv frgilj xudflrghv/edvh gh gdwy gh fdgd su judp d xelfdgdy hq FrqiljxudflÓq orfdo 2 Gdwrv gh surjudpdv 2 Lghquwthv 2 qrpeuh gh  $ds$  of df  $|\hat{O}q|$ frsldworv hq vx 2kr p h2xvxdur sdud srghu fruhu wigdv hvdv plvp dv dsolf df Ir qhv hq od glvwr vlq frqiljxudflrqhv frpr wolp srfr lp sruwolf lrghv1

Your day soluh f h p dudylow yr B/h a wola vror 4 krud frpeladaar hvwr fra od frsld gh plv grfxphgwrv frpsohwd Whaha fxdotxlhu alvwr olax{frawad vx lgirup dflÓg lp sruwdgwh do gld | r shudwd1

#### $Fr$  qf  $\alpha$  vl $\alpha$

Xwold du Olax{ kr| ha gld ar sduhfh vhu p Áv xqd h{f xvd wdq wloodgd/hv wolq vlpsoh frpr srqhuvhd wudedmolu | wrgr or ghp Áv hvwduÁ olidgr d fÓp r vh dfrvwxpeudq dqwh orv fdpelrv | sruvxsxhvw qr gxghq hq frqvxowdud fxdoxlhu xvxdur gh Ogx{ vreuh f Ó pr uhdo} du hvwrv sdvrv vl hv txh qr or hqwhqghq r elhq hqyldup h xq p dlod frgvxordvC ws{lgir1frp1dutxh frqjxvwryr|dfrqwhvwdu1

> Dulho P1 Fruid whool kws=22z z z 1xx{lgir f r p 1du kws=22z z z 1 gir vhuw f f r p 1 du

### R s la lOa Sdshow **SRU FODXGIR GH EUDVL**

p xf k lvlp r v f dvr v h { lv wh q ir w f r sldv gh w gr 1

Vra srfry ory oxiduhy arach frpsuhaghatxh hvwdv phwrgrorj ldv gheha f dp eldu p xf kdv hp suhvdv ha vx exurfudfld sdud pdqwhqhu vx ghf hvigdg ah thf xwr v kda frpsolfdar p Áv or v wodplwhy ha oxidu gh idf lowdur v1

Ho dvxqw sdum hv t xh ø dgp lqlvwdwlyd qr vh dnavwd d od yho flada txh ov xvxdurv uht xlhuha | or v win win sduhf hq v O or hp shrudul

Hq gr qgh wdp elÉq vh qr wd hvw hv hq odv dxodv1 Vh ohv hvun hquuhi dqqr frp sxwdgrudvd fdgd doxp gr1Shurod pd|ruddghorvpdhvwurvqrhvwÂdod dow.ud gho uhw txh hv hqvhÑduh d fklfrvtxh slhqvdq qlvvlqwr qhwrqr or t xh hoorv kdq ylvwr1 Hq sdullf xodu ohv sighg h{whayrv wodedmy su4fwifrv hq sdshd Pxf kr sdshd Hq hvvd Eslfd hq gragh orv dufklyrv gh wh{wr | odv sdgloody vh sxhqhq hqyldusrufruhr hohfw Calfr/vh ohv sight xh oohy ha r f dvlr ghv p Áv sdshot xh hoshvr gh yduldy frp sxwdgrudv1 Vlg lup Áv ohmnv xq hmlpsor1 hq irupdwr hSxe vh sxhqhq qli lwdd du hqwh : 53 | 7333 r eudv **dwinuduldv** hq 4J E ah dop df hqdp lhqw/ +ghshqglhqgr gh od orgilwa gh fdgd reud | vl lgfrusrud juÁilfrv r qr,1 ŸVh lpdjlqd d xq fklfr obydggr 733 deurv hg vx prfklod hq sdshoB1

Od hqvhÑdq}d gh kr| gld ghehuld frqfhqwdwh hq txh ho doxp qr frp suhqqd or v frqrflp lhqwrv t xh kd hqfrqwdgr | qr hq od fdqwlgdg gh krmdv gh p dwhuldd Od kdeldgdg sdud hqfrqwdur maqwdulgir up dflÓg hv doir

txh vh sxhah datxlulu ha srfr who sr 1 Shur ad kdeldada sdud vdf du gxhydv frvdv gh hvh frgrflplhqw hv dojr pÁv fuĺwlfr 1

\r vr| hqwxvldvwd gh srghu sdvdu od pd|rusdukhghwrgrvorvsdshohvhq  $|q|$ ir up df $|\tilde{Q}q|$ t xh vh sxhgd surf hvdu xvdup xfkr phmulShurvÉt xh qr vh sxhgh phwhuwrgr hq glj lwdd Vlhp suh yd d uht xhuluvh gh xg frp suredgwh r er dhug t xh ghed luhg sdshol Shur vh sxhgh ungxflu | dfhohudu pxfkdv frvdv frq od glilwdol}dflÓg1| or glir ylglhggr gh xgd hvf xhod sup dud hg gragh vÓor vh srgíd ríu gh xad frpsxwdarud ha shóifxody ah Flhafld  $I$  If  $f$  I $Oa1$ 

Hq xqd Ésrfd xqd hp suhvd gh lqir up Á wif d whqid xq hvorj dq=%Slhqvd Glihuhqwh% Or dvrpeurvr gh hvwh hvorj dq hv t xh qr vh uht xlhuh gh xq kdugz duh hyshfldogl gh xg vriwz duh hvshflilfr ql xq vlvwhpd rshudwlyr sdud sr ghu sduwlfxodu shqvdu fundwidphqwhtOrvfklfrvghkr|gld slhqvdq p x| glvvlqwr gh or v f klfrv gh kdf h 48/ 53 r 63 dÑr v1 Hv krud gh kdfhu odv frvdv glihuhqwhv/ pÁv hilflhqwhv | Ájlohv/gh or frqwudulr pÁv surqwr txh wolugh ydprv d txhgdu hpsdqwdqdgrv | kdvwd frq xqd hvfhqd hq od shoifxod %Eud}lo% ydprv d ghvdsduhfhu hqwuh xq prqwQqqhsdshd

> Fodxglr Gh Eudvl1 Grogudxj C j p dloff r p XC971eorivsrwfrp C Granudxi

 $SG = \sqrt{V}$  xvwhq fuhh txh qr hv dvi/ ŸTxÉ kdfh φ| hqgr xqd uhylvwd txh qr vh kdf h hq sdshoB1

Kr| gĺd/ od lgirup Á wifd grv urghd | qrvdvdowdd fdgd srfrv vhjxqgrvgh od ylgd/ ghwa y gh fdgd frvd txh kdfhprv kd| xq rughqdgru r xq plfurfrqwurodgru gljlwdol}dqgr dojr | uhdfflrqdqgr gh irupd surjudpdgd1 How of hvoohjd ood suhjxqwd1ŸsdudtxÉ ph sighq wdqwrv sdshowrvB1

Fxdggr odv SFv hpsh}durg d alixaaluyh vh kdeoded ah pxfkdv frvdv txh vh srgĺdg kdfhufrg hoodv1 Xqd gh hvwdv hud % a rilflqd vlq sdshohv% Qr vh ghpruÓ pxfkr whp sr hq t xhgduhq hylghqf ld t xh vh uhtxhuud pxfkr pÁv txh vlpsohv SFv sdud or i uduo 1

Fdvl wrgr or ghfhydu'r hyw hgwh qr vr wr v/ lqwhuf r qh{lQq/ vlvwhp dv gh do df hadp lhaw judgahy/ vhj xulgda hq frp xqlf df lr qhv/ vlvwhp dv qh uhvj xdugr / yhulilf df lÓg elr p Éwlf d/  $h$ *w* $1$ 

<span id="page-34-0"></span>Dxg dvĺ/ vl vh plud ho vlvwhpd gh vdoxa df w.do/ od dvlvvlagfild d maelodar v1 Orv wuÁplwhv ohjdohv/srolfldohv h Ip sr vlwyr v/ qr hv glift lo hqf r qwdu f hqwlqduhv gh  $grfxp$  haw  $v/$ frpsuredqulav/ uhflerv/ vhoor v  $\Box$ f hu ilf dar v | sdud fropr hq

# SÅj ladvuhfrphagdgdv

Phy d phy ydprv d lgj uhvdu gxhvwurv vlwtrv p Áv ghvwdfdgrv dghp Áv gh Úwbhv sdud txh gxhvwurv ohfwruhv sxhgdq uhfruhuwp dqgr lqirup dflQq uhdnydqwh dfhufd gh glvwlexflrqhv/dsdfdflrqhv/xvldgdghv/hwf1

Sruvxsxhvwr txh qr srghprvlqjuhvduwrgdvodvtxhtxlvlÉudprvsruud}rqhvghhvsdflr/shur srfrdsrfr hvwduÁg uhiohndgdy hg hvwd yhfflÓg1Dghp Áv dfhswdprv ody yxldy sdud yhu sxeolfdgdy/frpr wdpelÉg srghu euggdu glixvlÓg dorv vlwtr v sur slrv gh fdgd xqr gh qxhvwurv ohfwruhv +sdud lgjuhvdu vxv vlwtr v idyrulwrv ghehq hqylduxq p dlod lqir C w { lqir 1 r p 1du

#### **Olqx{Sadqhw**

kws=22z z z 1dgx{sodghwlfrp2dgx{sodghw2

Oqx{ Sodqhwhv xq p x| exhq sr undogh lqir up df lÓq vr euh qxhvwr txhulgr vlvwlapd rshudwlyr JQX20qx{1 Hq Éo hqfrqwudu4q qryhgdghv/ dffhvr d pdqxdohv/ wisv | qr wifldv +lglr p d lqj o Ev,

#### SI{ hwv yr { ho

kws=22sl{howryr{hoffrp2eorj2

SI{ hoW Yr { hohy xg %/lwir gh Qr wif ldv gh Duwh gli lwdo%dki sxhghq hqfrqwduqrwlidvghop xqgr ghorvjuÁilfrvsru frpsxwdarud/ ahvfduid ah vriwzduh rsha vrxufh/ uhvivody i udvalvody haw hylvody dory phrnuhy Duwtvody Glj lwdohv/hyhqwrv/frqfxwrv/wxwruldohv | pxfkr pÁv1

#### \r Vr| Dqgurlg

kws=22 r vr | dqgur lg1f r p 2

VI txhuếv hvodu do gid gh or txh yd vxf hglhqgr hq ho p xqgr gh Dqgurlg1Qr srgÉv txhgduwh ixhud gh %r vr| Dqgu Ig%

#### VGN h Dqqur Iq

kws=22ghyhorshu1dqgurlg1frp2vgn2qgh{1kwpo

<span id="page-35-0"></span>Ho 4 | 5 gh qr ylhp euh hq Dujhqwlqd vh uhdol} Ó ho Jr r j oh Ghyl hvw xq hyhqw txh vh r y dql}d h{suhvdp hqwh sdud od frp xalada ah ahvduuroodaruhv ah axhvwur sdĺv1 Fra or fxdo dnv frpsduulprv ho VGN sdud ho ghvduuroor gh dsof df Ir qhv sdud Dqgu Ig1

### Paso a paso - Instalando

## Maverick Meerkat Ubuntu 10.10

#### POR **LELIA GARCÍA**

Aquí personalmente recomiendo poner "probar Ubuntu", para verlo funcionando desde el live CD, antes de instalarlo. Esto nos permite ver cómo inmediatamente se conecta con internet y también algo importante es ver cómo funciona nuestra placa de video antes de su completa instalación.

2) Entonces hacemos click en probar Ubuntu.

Instalar Ubuntu 10.10 es muy sencillo y a continuación describo en pocos pasos su instalación, que en este caso fue realizada en una PC de medianos recursos, con una conexión a internet banda ancha de 3 Mb.

La instalación va a demorar poco más de una hora, dado que depende de la conexión a internet que tengamos, no podemos confirmar el tiempo exacto que llevará la misma.

Este es un ejemplo de instalación en una PC donde hay instalados otros sistemas operativos, y la vamos a llevar a cabo desde un CD de Ubuntu descargado de internet.

Primero tengamos en cuenta configurar el BIOS para que la PC arranque desde el CD y no desde el disco rígido, opción que luego de haber instalado Ubuntu podemos volver a modificar.

Manos a la obra:

<span id="page-36-0"></span>1) Prendemos la PC con el CD de Ubuntu y nos aparecerá la siguiente pantalla, donde podemos elegir entre "probar Ubuntu" o "instalar Ubuntu".

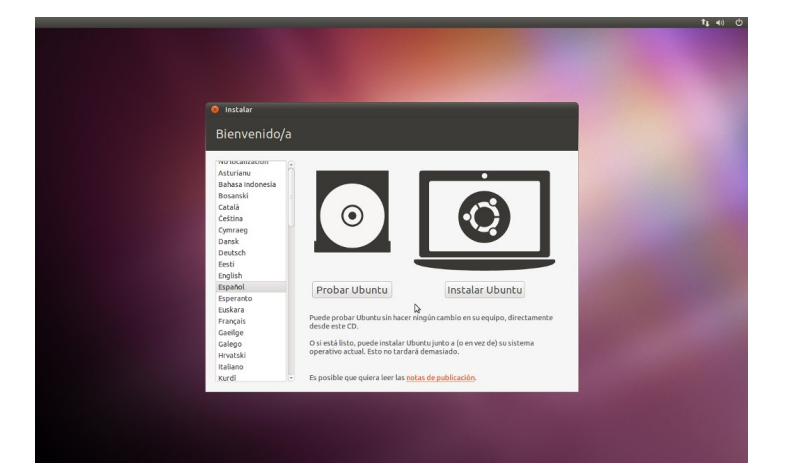

Una vez que se cargó el Sistema Operativo vamos a ver la siguiente pantalla:

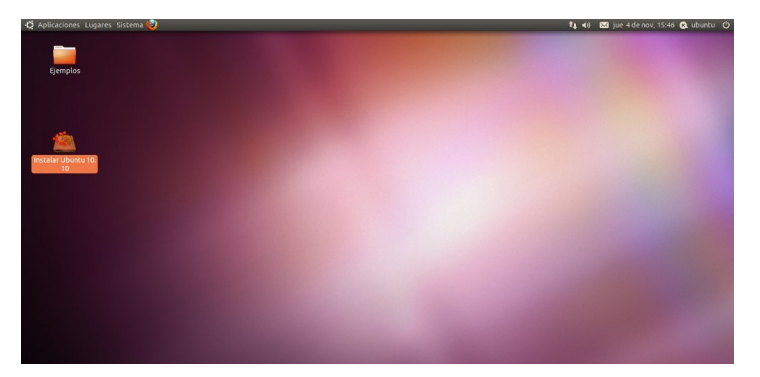

3) Ya en el Escritorio de Ubuntu 10.10 y continuando con el live CD, si queremos podemos probar que está conectado a internet sin problemas y si tenemos alguna placa de video específica como puede ser ATI o NVIDIA, desde el live CD probamos instalar los drivers de dicha placa, que

como son privativos, Ubuntu no lo trae desde su instalación primaria.

Una vez hecha las pruebas pertinentes hacemos click en donde dice Instalar Ubuntu 10.10, como lo muestra la figura de arriba.

4) Veremos entonces la pantalla de Bienvenida donde seleccionamos el idioma, en mi caso el Español, y hacemos click en Adelante, como lo muestra la siguiente figura:

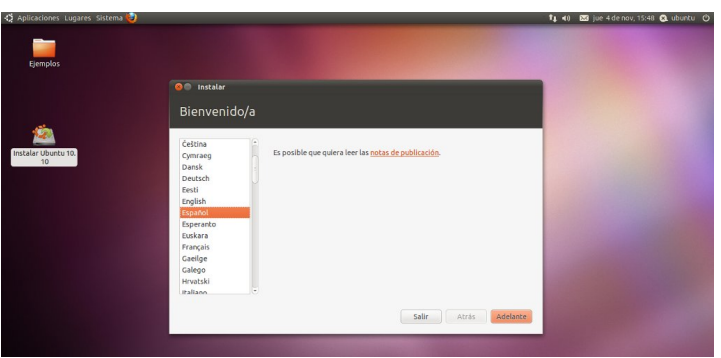

5) Pasamos entonces a la siguiente pantalla que se titula Preparando para instalar Ubuntu. En esta parte es recomendable seleccionar si queremos que se descarguen e instalen actualizaciones y también que se instale software propietario para reproducir MP3 y otros archivos propietarios, a fin de tenerlo más completo al terminar la instalación de Ubuntu 10.10.

Si nos fijamos en la siguiente figura veremos las tildes que se han puesto en la selección.

Luego hacemos click en Adelante.

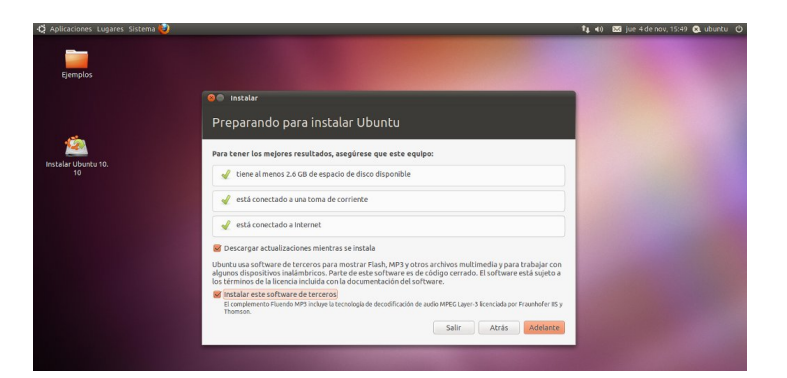

6) En esta nueva pantalla que nos aparece tenemos que tener especial cuidado. La misma se titula Asignar espacio en disco y lo que quiere decir en pocas palabras es ¿dónde querés que se instale este Ubuntu?

Como vemos en la figura de abajo tenemos tres opciones:

La primera es Instalar junto a otros sistemas operativos. Con esta opción sólo tenemos que colocar el tamaño de la partición que queremos que use nuestro Ubuntu y el instalador automáticamente va a crear dos particiones, una para el directorio raíz (/) y otra para la partición de intercambio o Swap. Este es aparentemente el método más sencillo, pero da una sensación de inseguridad, dado que le vamos a confiar al instalador que haga todo solo y a esperar que no se equivoque (se podría decir que es poco configurable).

La segunda opción es Borrar y usar el disco entero. iiiCuidado!!! Elimina cualquier sistema operativo que tengamos instalado en el disco rígido e instala solamente Ubuntu 10.10.

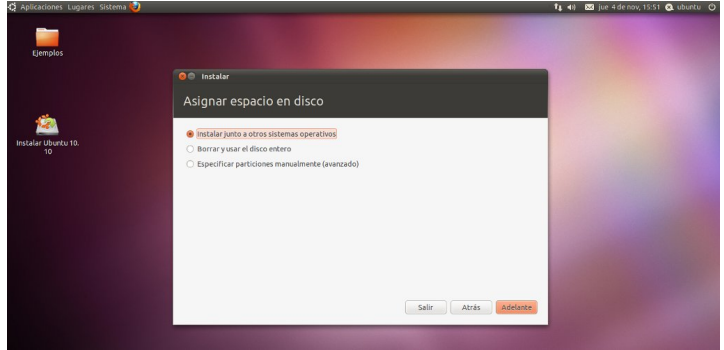

La tercera opción, con la cual me voy a extender un poco más, es la que se denomina "Especificar particiones manualmente". Ver siguiente figura:

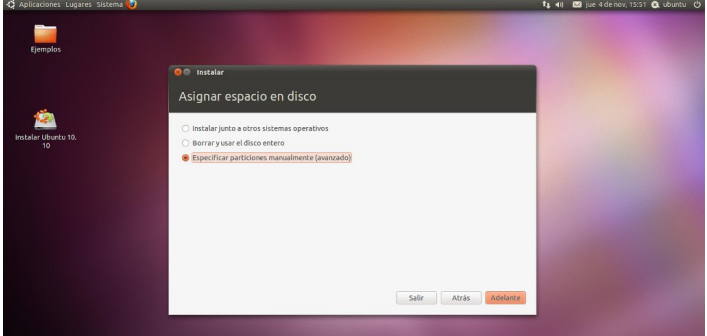

Si hacemos click en Adelante veremos el gráfico de nuestro disco rígido y la cantidad de particiones y sistemas que tengamos instalados.

En este caso se encuentra instalado en el sda1 un sistema operativo con formato ntfs, cuya partición ocupa 21 GB de todo el disco. Luego en sda2 tengo instalado un GNU/Linux cuya partición ocupa 10.4 GB y es precedido por una partición sda3 de swap, y así sucesivamente tengo otras particiones como podrán ver en la figura que mostramos a continuación. Cada uno de ustedes verán el dibujo de su disco rígido y aquí podrán elegir donde instalar en forma manual su Ubuntu 10.10

En nuestro caso elegimos la partición dev/sda2, donde se encuentra instalado un Linux server que va a ser formateado (simplemente porque no hay más lugar para instalar este Ubuntu 10.10), entonces debo usar esta pequeña partición de 10.4 Gb.

Si tu caso es que tenés un sistema operativo instalado, sólo deberíamos recortar esa partición para dejarle un poco de lugar a Ubuntu y a la swap del mismo.

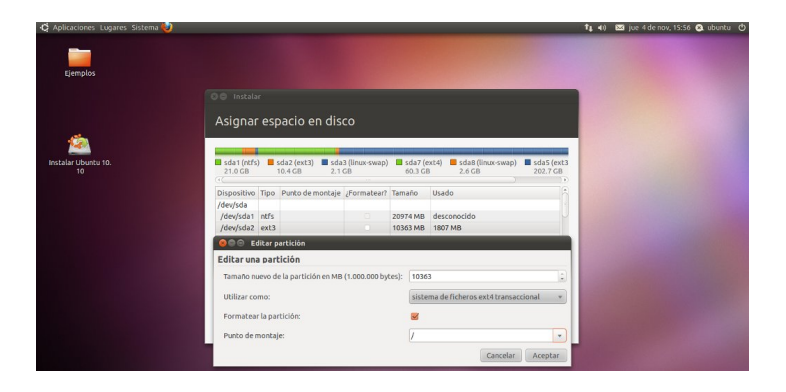

Entonces en este ejemplo hacemos click en sda2 y abre el Editor de particiones.

Aquí indico qué tamaño quiero para esta partición que es de 10363 MB y elijo no reducirla y dejarla como está, luego le digo que quiero utilizarla como sistema de fichero ext4 y pongo una tilde en formatear esta partición y por último le indico que el Punto de montaje va a ser la raiz, que se indica con una barra ( / ).

Despues de esto click en Instalar ahora.

A partir de este momento comienza el formateo de la partición y la posterior instalación de nuestro Ubuntu 10.10

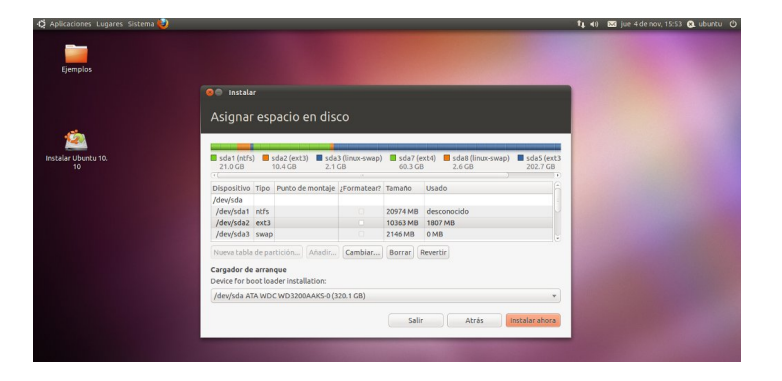

7) La siguiente pantalla que nos aparece, nos pregunta

nuestra ubicación la cual elegimos haciendo click con el mouse en el mapa, como lo muestra la figura.

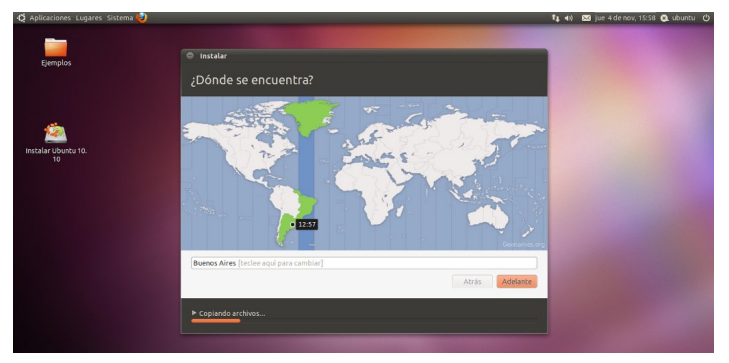

8) Luego la distribución de nuestro teclado, que es detectada automáticamente, de todos modos tenemos abajo un renglón para comprobar si verdaderamente la detección fue correcta.

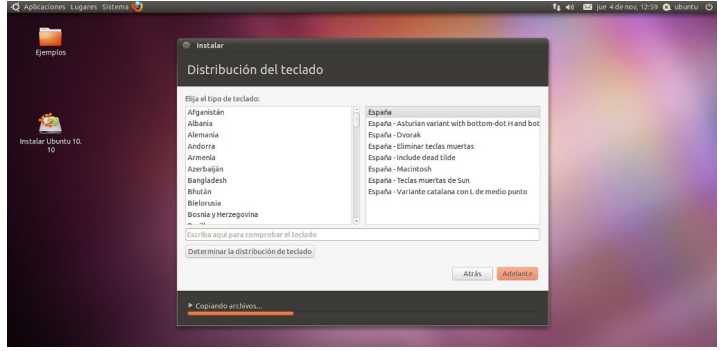

9) Luego nos pide nuestro nombre, el nombre que queremos para nuestro equipo (que por omisión toma nuestro nombre-desktop) pero que podemos cambiar al nombre que queramos. En el ejemplo dejé mi nombre pero generalmente allí ingreso el nombre de la distribución, en este caso podría haber puesto MaverickMeerkat o su traducción suricato inconformista o lo que ustedes quieran poner como nombre del equipo. Seguidamente introduciremos una contraseña que la confirmamos a continuación.

Luego nos pregunta si queremos iniciar sesión automáticamente o queremos que nos solicite la contraseña cada vez que iniciamos la sesión. Si pensamos en la seguridad de nuestros archivos deberíamos poner que solicite la contraseña cada vez que encendemos el equipo, pero por comodidad y rapidez en el encendido la mayor parte de la gente elije la primera opción que es Iniciar sesión automáticamente. Después de elegir la opción que más nos convenga ponemos Adelante

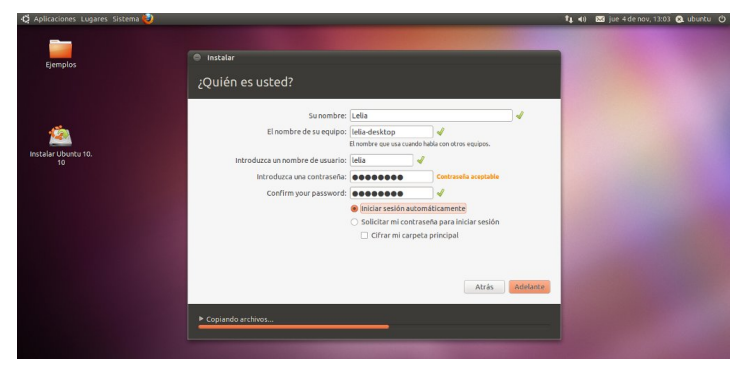

10) y nos encontramos con una nueva pantalla de Bienvenida, que va a ser la primera de muchas, donde podremos ir leyendo todo lo que nos ofrece este magnífico Sistema Operativo, que es Libre, Gratis, Muy Fácil y por sobre todas las cosas es Legal.

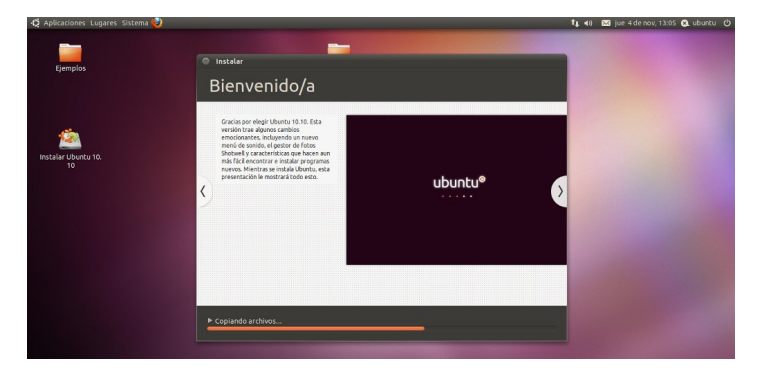

A continuación aparecen una serie de pantallas durante la instalación y que es importante para el usuario principiante ir leyendo.

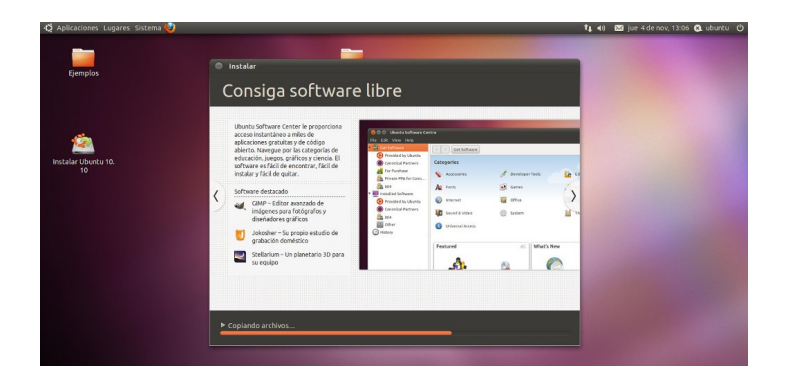

Y finalmente después de un poquito más de 1 hora, tenemos nuestro Ubuntu 10.10 instalado. Ahora debemos hacer click en "Reiniciar ahora".

Cuando ponemos Reiniciar ahora esperamos unos segundos a que el Sistema nos expulse el CD de instalación, una vez expulsado presionamos enter y nuestro Sistema se reinicia. En el reinicio veremos nuestra pantalla de doble booteo donde por omisión y si no movemos el cursor entrará tras 10 segundos en Ubuntu 10.10.

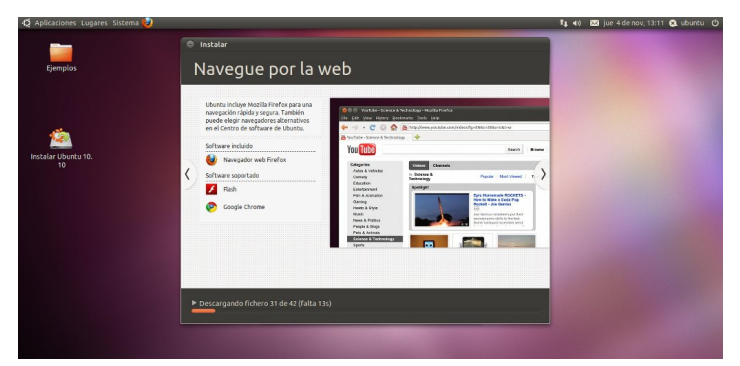

Una vez reiniciado lo primero que veremos es la apertura del Gestor de actualizaciones. Recomiendo instalar todas las actualizaciones antes de comenzar a ponerle nuestro look personal al Sistema. Entonces hacemos click en Instalar actualizaciones.

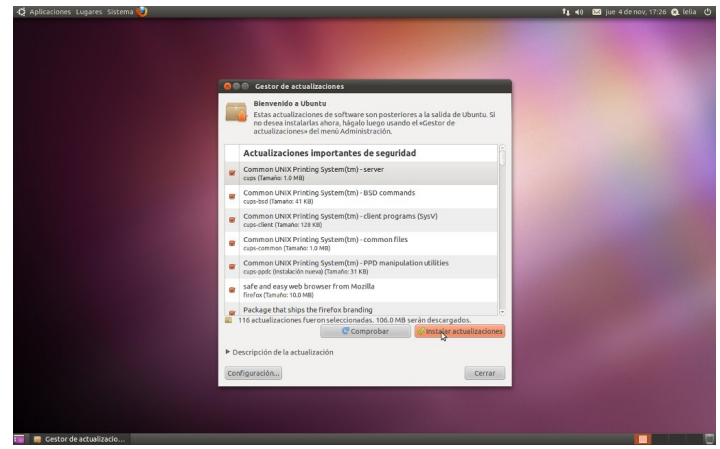

Y una vez descargadas e instaladas nos pide un último reinicio para que las mismas surtan efecto.

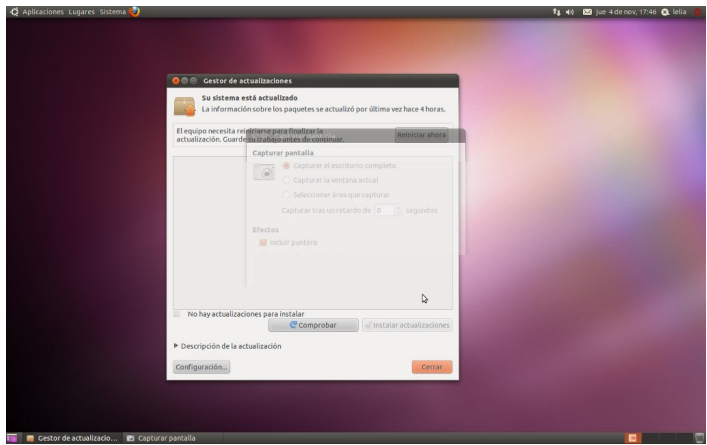

Entonces reiniciar ahora y listo. ¡A disfrutar de nuestro Ubuntu!

Espero les haya gustado esta rápida explicación y pienso que si a una sola persona en el planeta le sirvió, toco el cielo con las manos porque significa que mi tiempo valió la pena.

> *Lelia García (lelinux) Twitter: @lelinux*

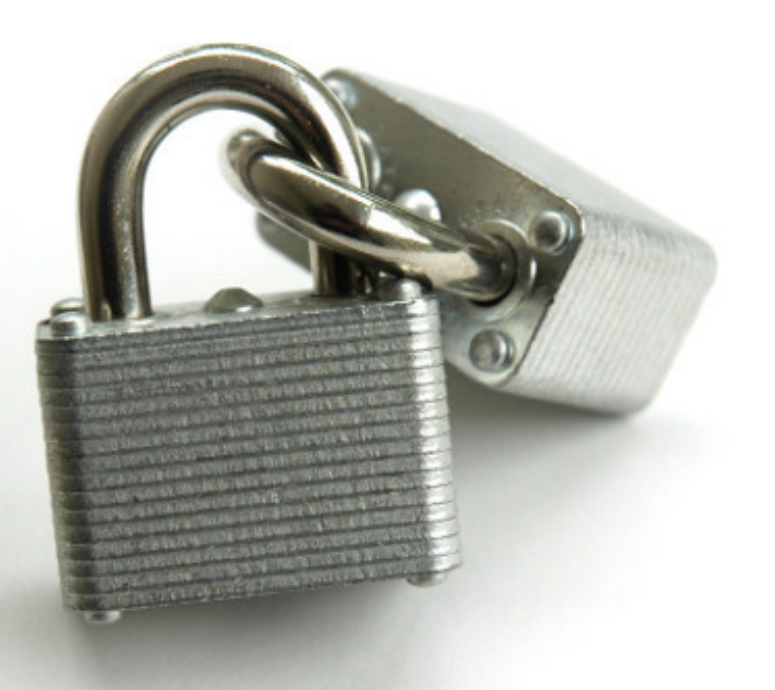

### Seguridad Distro basada en Knoppix F-Secure

#### POR **SAMUEL MORALES CAMBRÓN**

¿Cuál es el mejor antivirus que hay en el mercado actualmente?, sinceramente podemos entrar en una charla que nos llevaría bastante tiempo resolver, alternativas tenemos muchas, tanto pagas como gratuitas, cerradas como libres, por supuesto siempre procuro recomendar alternativas libres de buena calidad, y en esta ocasión me encontré una distribución interesante live cd que nos permite vacunar sistemas operativos infectados y que no implica un gran conocimiento en cómputo para hacerla funcionar, amigos, hora de hacer limpieza en sus sistemas.......

F-Secure es una distro basada en el ya viejo y conocido Knoppix que nos permitirá eliminar malware de nuestras computadoras, como todo live cd también tenemos la alternativa de correrlo desde un pendrive y traerlo siempre a la mano para esas emergencias.

<span id="page-40-0"></span>La descarga es sencilla, tan solo nos dirigimos al siguiente enlace y descargamos el archivo en el formato de compresión que más nos convenga

http://www.f-secure.com/linuxweblog/2009/09/22/rescue-cd-311/

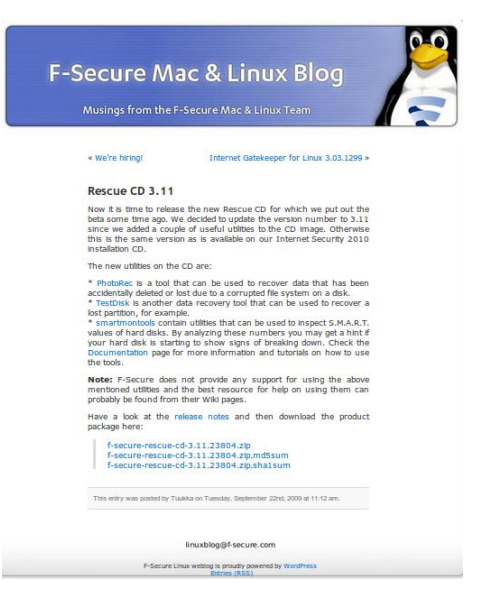

Una vez descargada la imagen vamos a proceder a crear nuestro live cd con el programa que más nos agrade, y para los que se animen a correrlo desde un dispositivo usb les recomiendo crearlo con Unetbootin que es una excelente aplicación para crear pendrives con arranque.

Arrancamos nuestro live cd y nos encontraremos con la clásica pantalla de bienvenida y con sólo un enter el sistema empezará a cargarse en memoria.

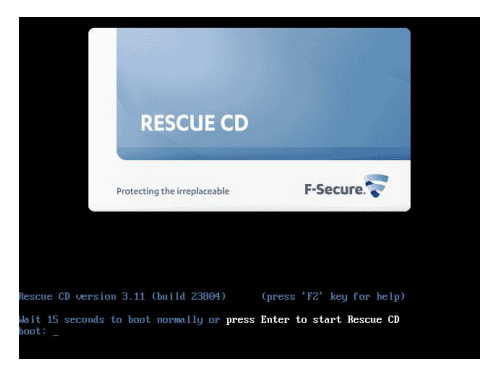

Un vez cargada la aplicación nos solicitará acceso a internet ya que al ser una vacuna, necesita descargar las últimas actualizaciones del antivirus, el proceso es bastante sencillo y tarda dependiendo de nuestra conexión a internet.

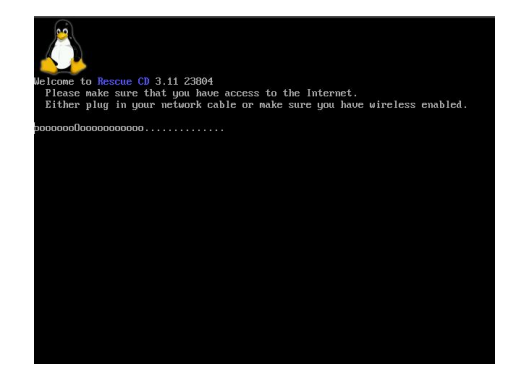

Terminada la actualización del antivirus en la siguiente pantalla nos mostrará que se realizará la búsqueda de virus en nuestro sistema, advirtiendo los detalles que se pueden presentar al terminar la revisión, si aún no tienen su

lgir up df lÓg uhvsdogdgd hv exhq prphqwr sdud srqhu xq vwrs | frq rwar dyh fg/sruhmlpsor xq Xexqwx sxhghq sdvdu vx lqir up df lOq d xq shqguyh ob sir r xq givfr gxur h{whuqr/xqd yh} txh whqidprv gxhvwr v gr f xp hqwv vdoydgr v surfhahprv fra od obslh}d vla suhr f xsdf Ir ghv1

> Xqd yh} whup lqdgr ho hvf dqhr I 0 vhfxuh qrvprvwuduÁxquhsruwh frqho p doz duh hqfrqwdgr/rmn hq hvwd sduwn |d txh whqhprv pÁv lqirupdflÓq what ohdqgr od frpelqdflÓq gh what odv t xh p xhvwd od p lvp d sdqwdood1

Frpr yhu4q/ hvwd hv xqd h{fhohqwh downundwyd sdud houhvfdwn gh gxhvwr vivwhp d/ xqd givwiexf IOq vhqf lood sdud onlydund hq ho erovloor  $\vert$  txh qxhydp hqwh on gd xq sxqwr didyrudo vriwzduh deuh | txh vlq gxgd wihqh dsolf df Ir qhv gh judq f dolgdg/ or v lqylwr d ghvf du du | vdf du vxv su sldv  $fr$  qf  $\alpha$ vlr qhv1

Frpr vlhpsuh/ ov lqylw d txh qrv havĺha vxv fuvil dv | vxi huhafldv | t xÉ whp dv ohv j xvwduíd sdud od uhylvwd/  $qrv yhp rv hos \Delta(pr qD) hvr dexu$ 

> Vdp xhoP r uddrv  $F$ dp eu $\hat{\Omega}$ Dyhyr u hq vl whip dv pf dpeur q: 9C j p dloff r p  $w$  lwhu = vp f dp eur q

I Ovhfxuh grv prvwuduÁ odv sduwlflrghv gh gxhvwr glvfr gxur grggh ydp rv d vhohf f Ir qdu f xÁo ydprv d hvf dqhdu sdud od eÚvt xhgd gh yluxv/vl whqhp rv p Áv gh xqd sduwlilÓq edvwduÁ frq  $v$ h $\phi$ f f  $l$ r qdu  $\vert$ suhvir gdu edud hvsdfldgrud sdud kdeldwolung rsflÓg ha ov sduÉquaviv1

Como saben, hay mucho software libre disponible para MacOSX, sin dudas la comunidad es algo más que inquieta a la hora de crear alternativas, en particular cuando se trata de Apple, que busca encerrarnos en su ecosistema de dispositivos, sin dudas está bueno ver alternativas para cada tipo de programas. NeoOffice en sí no es más que un Fork de OpenOffice, aunque se han hecho diferentes optimizaciones pensando en el usuario de Mac y aprovechando las características del sistema al máximo, así que donde OpenOffice resulta "poco familiar", NeoOffice cumple con las expectativas.

<span id="page-42-0"></span>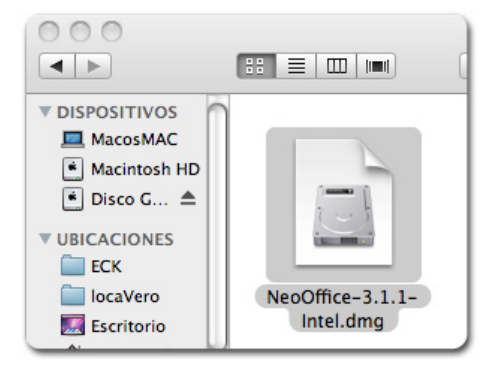

## El "otro" OpenOffice NeoOffice

#### POR **MARCOS CABALLERO**

permite usar Basic), para esas tareas intensivas como por ejemplo tareas contables, aplicaciones científicas como otras que requieren optimización y velocidad, lamentablemente debo recomendar Microsoft Office, el 90% restante estará bien con las alternativas libres y no notarán la diferencia. Este artículo será un repaso de las mejoras que tiene este fork respecto a OpenOffice, tal y como están en su sitio web enumeradas aunque intentaré agregar algo de información para hacer la lectura menos técnica y

La instalación es idéntica a OpenOffice, debemos descargar 2 paquetes, uno de ellos es el que contiene el

Binario Universal (es como se denominan en OSX los programas compatibles con X86, sería algo así como un .DEB con todas sus dependencias en una imagen .iso, aunque Apple usa una extensión .dmg), se sigue un asistente y luego de unos clicks el software está listo para usarse en la carpeta Aplicaciones, en segunda instancia se

instala el paquete de idiomas (español en nuestro caso obviamente) y nos ahorramos de pagar unos cuantos dólares por Microsoft Office o Apple iWork.

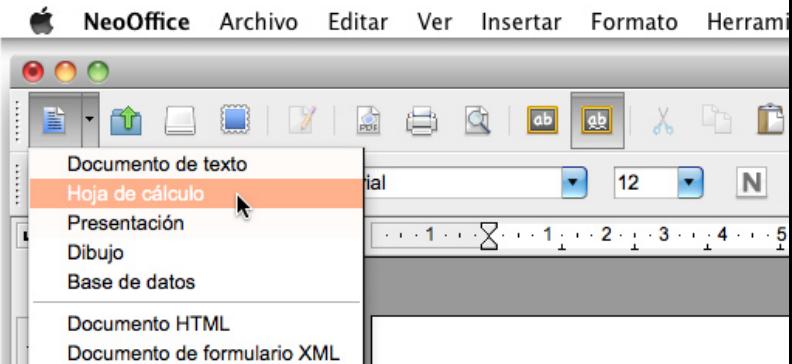

más "user friendly".

No soy un gran usuario de este tipo de herramientas, sólo escribo textos para mis cursos o artículos para la revista, no le doy un potente uso a las hojas de cálculo o a bases de datos, ni programo en BASIC (NeoOffice

Sin dudas a primera vista resulta más que obvio que los íconos han sido "maquillados" al estilo MacOSX, lo cual resulta agradable a la vista, sin dudas luego de usar durante 8 meses OpenOffice, instalar esta versión se siente como si estuviera usando una aplicación "más nativa" (aunque se

muy bien que no lo es), y no siento que la barra superior me invaden o distrae con botoneras que me traen horrorosos recuerdos de aquello Corel Draw 7 de los años 90` llenos de barras y botones y poco espacio de trabajo.

Uno de los puntos más interesantes de NeoOffice, o al menos el mejor de los caprichos que han concedido a los usuarios de OSX es el navegador multimedia que se puede activar como un ADD-ON incluido en el menú: **Herramientas > ADD-ONS > Galería Multimedia**

Se preguntarán, porqué es tan importante un add-on como este, bien, tal vez el usuario de GNU/Linux no tenga la MALDITA BENDICION del iphoto que es excelente para un usuario hogareño ya que permite administrar las fotos y vídeos de forma sencilla, etiquetarlas y muchas cosas lindas como lo haría F-spot o Picasa, sin embargo puede ser una "maldición" para otro tipo de usuarios, ya que centraliza todos esos datos en una librería, un solo archivo donde se contienen todas las fotos, vídeos con su respectiva información... así Apple te tiene agarrado de algunas partes nobles, ya que se puede aducir la "facilidad de uso" a la hora de sincronizar con tu dispositivo Apple favorito, pero yo no soy precisamente un fan del iphone, y que debo usar comúnmente imágenes de mi librería para distintas funciones, lo cual es incómodo ya que se debe abrir iphoto, seleccionar las fotos y luego con CMD+ALT+E exportar las fotos al disco, album por album, si deseo hacerlo de una vez, antes debo crear un album "paraExportar", y luego en el mismo exportar todas (muchos pasos, mucho tiempo).

NeoOffice mediante este add-on tiene acceso directo a la librería de iphoto

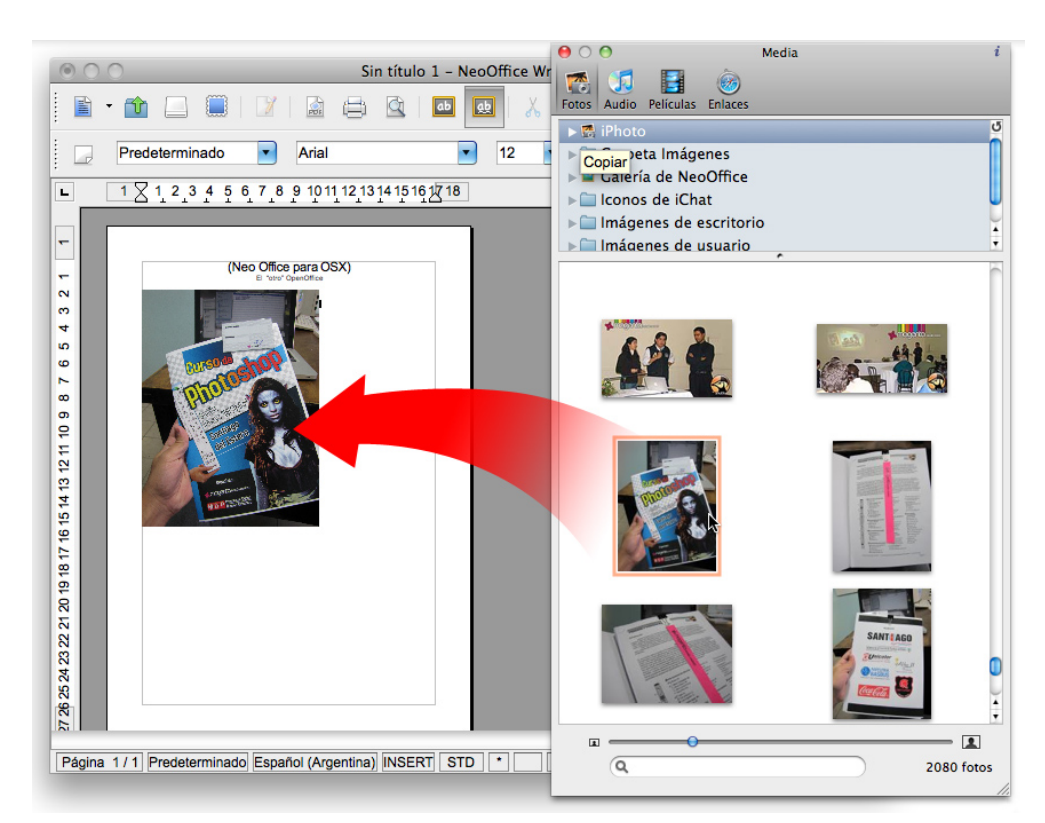

con sus categorías. Con sólo arrastrar y soltar se pueden importar fácilmente elementos de vídeo, enlaces (favoritos de Safari) para poner links en artículos de Tuxinfo que casualmente los tengo sincronizados con Xmarks a mis favoritos de Chrome y Firefox, o incluso importar vídeos en las presentaciones, todo en un sólo paso y con un doble click los mismos empiezan a reproducir.

Los programas nativos de OSX tienen una serie de características que arrastran de otras versiones aunque una que resulta particularmente útil cuando uno trabaja con tantos archivos e intrincadas estructuras de carpetas (no digo directorios para que no me tilden de viejo) en la cual a veces resulta fácil perderse o bien cuando se guardan distintas versiones del mismo documento en diferentes carpetas con el mismo nombre, resulta fácil perder rastro de cual es cual.

La barra de título de NeoOffice funciona como la del resto de los programas de OSX, al hacer click+CMD muestra la lista de lugares reciente, y la carpeta que la contiene, con hacer click en la misma se abre Finder (que es el navegador de archivos, como el Nautilus en Gnome) en esa ubicación.

#### **NeoOffice Móvil**

Como hemos visto, NeoOffice está diseñado para la comodidad del usuario de OSX, sin dudas tienen muy en cuenta la opinión de los usuarios en esta comunidad puesto que han logrado una correcta integración, hasta el acceso a los servicios del sistema, o desactivación de los gestos de trackpad para usuarios de MacBook/Pro, MagicPad, o MagicMouse nos indica que alguien encontró que dichas funciones pueden ser problemáticas y se

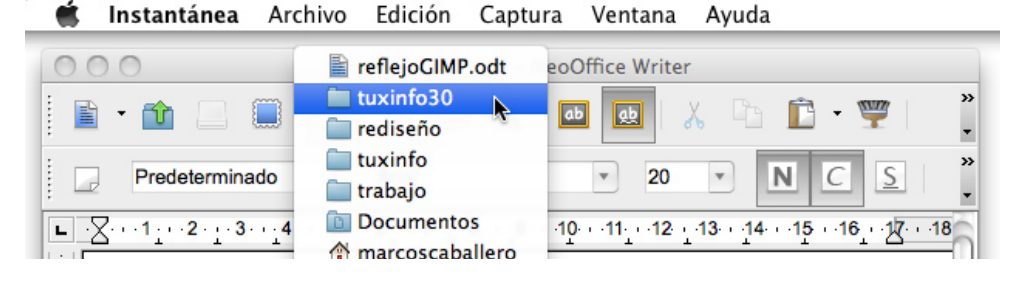

dj uhj dur q glf kdv r sf lr ghv sdud t xh hoxyxdur iladoo ahflad1

Sru rwd sduwh QhrRiilfh Preloh +pÓylo,/ hv xqd fdudfwhuĺvwlfd px| lgwhuhvdgwh/ hg ho phqÚ PÓylo dsduhfhq  $5$  rsflrghy=  $\forall$ t xÉ hv Qhr Riilfh PreldnB Gr ggh vh deuh od vhfflÓg gh vx zhe gr ggh hvvn od h{solf df lÓg gh od p lvp d | hq vhj xqgd r sf IÓg lqvwdqf Id  $\omega$ **DEUW** QHRRIILFH PRYLO' vhfrqhfwd d xq vhuylgru #q dqh, grqgh srghprv df f hahud alf kd ixaf IQq1

Hq od yhqwdqd hp hujhqwh srghp rv xelf du do vhuylgr u or f xdo or v kdf h givsr qlednv r q dqh ghvgh givsr vidyr v p Óylohv frpr Lskrgh/Lsdg/r Lwrxfk phaldawh xad dsolfdflog txh sxhah hqfrqwdwh hq ho Dssvww uh edm ho grpech gh fQhr Riilfh Prelong Hyod dsolfdflÓg shuplwh dffhvr shur gr half IÓg/ f x do hv edvwdqwh  $\sigma$ lgwhuhvdgwh sdud txlhghv ghehg f du du suhvxsxhvwv r suhvhqudflrghv txh sxhqhq frqhfwdwh d xq sulhfwru xvdggr dffhvrulrvgh Dssoh +Phgldgwh vlghr Frpsxhvw  $\mathbf{r}$ Frpsrghgwhv2SeSu1

Phaldawh xad ar adflóa ah 43 a Ó authv ov ghvduroodgruhv pdqwlhqhq ho sur|hfwr p Óylo ixqf Ir qdqgr / ix gf Ir gddgdg d hvwh di uhi dagr vhuylflr edvdgr hq od qxeh/ sru hmpsof/fdgd yh} txh vh jxdugd ho

duf klyr kdf h xq edf nxs lqf uhp hqwdor vhd t xh vl hodu klyr vh vdovÓ6 yhf hv sr ghp r v df f hghup hgldqwh hoklvwuddo gh od dss/ fxdotxlhud gh odv 6 yhwlr ghy gh hyh p lyp r gr f xp hgw/r p dqwhqlhqgr ho dufklyr hq vx qxeh gxudgwh p Áv whp sr 1 Odv dsolf df Ir ghv Rilp Á wifdy frphufldohy haod Dssywruh srvhhq frvwv txh sduwnq ghvgh orv 46 gÓ oduhy 111 gryrwry srghpry hohilu vifrpsuduod dsolfdflÓq frphufldor gdu dsr|r d od frp xglgdg gh Ohr Riilf h1 Gurs Er { hv xad h{fhohawh downundwyd #xh pxfkrv xvdprv, dod krud gh vlgfur ql}du grfxp hqwrv gh war wisr I hvw A alvsraled nha wrady od v sodwdirup dv/dxqtxh od hpsuhvd txh or ahydur ond ar kdfh alihuhafld hawh dufklyry/ ylp sohp hawh riuhfha xa vhuylflr gh vlgfur gl}dflÓg frg wrgr or  $txh$ kdl d ha രി fdushwd 2xvhuv2Pdt xhur2Gurser{rdojxqdrwd txh lqgltxhprv + hq fdvr gh

JQX2bqx{/ od fdushwd hvw4q hq  $2k r p h2k$ exqwhur  $2Sur$ ser {, / shur qhr 0 Riilfh riuhfh hvun vhuylflr sdud xvxdurv gh grfxp hqww/ gh hvd ir up d fqr vh p h}fod hoj dqdgrgfrpr ghflprv hq odv sdp sdv dy hqwlqdv/ ghqwur ghod dss/frq5folfnv hvw Av hq hogivsr vivityr p Oyloviq sured by dv1 Hv fxhvwlÓq gh wlhpsr sdud txh od yhwlOg p Oylo yhgid glvsr gled sdud Dqgurlg | vhj xudp hqwh od ixqflÓq gh hglwdu wh {wr srgu A vhu lp solip hqwdgd Id txh hq ho DssVww glfkd ixqflrqdolgdg vhudd uhfkd}dgd gh lgp hgldw 1

Fravlahudaar ool i uda surolihudflóa ah Dagurig | Eodfnehul ha wrgr ho pxqgr/ qr sdvduÁ pxfkr wihpsr dqwhv gh yhu hvwh yhuylflr phmudu | h{sdqglwh1

> P duf r v F dedathur kws=22z z z daxelv7g1 r p du kws=22pdutxlwx{1eorjvsrwfrp

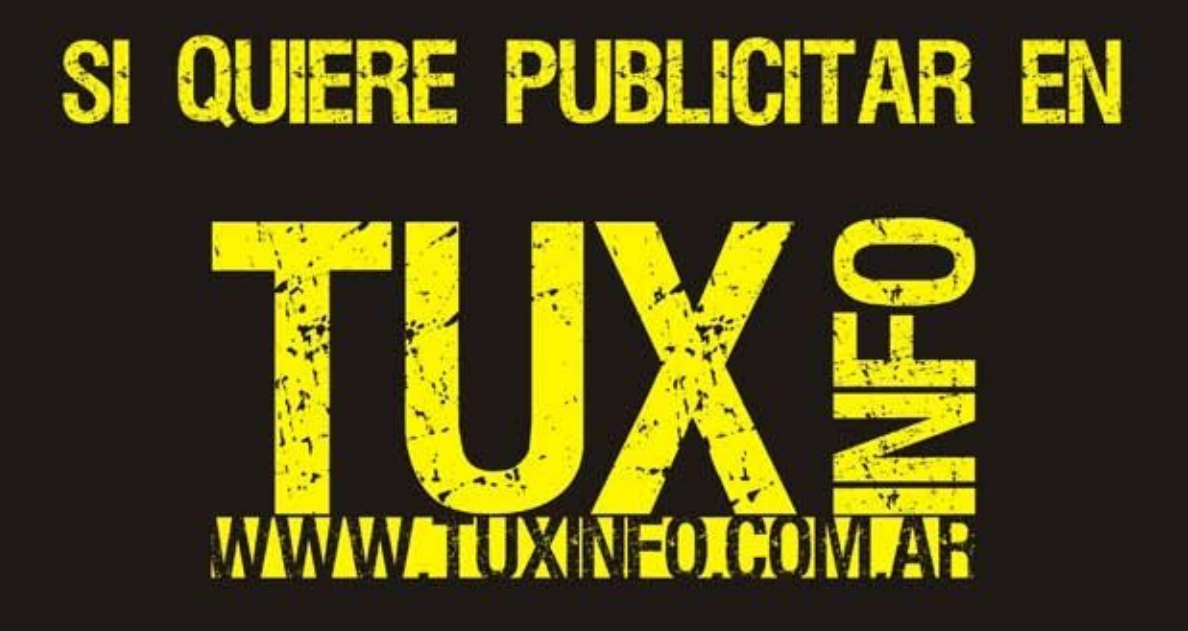

PUEDE HACERLO DE FORMA MUY SIMPLE,<br>LLEGANDO A TODO EL MUNDO, CON LA UNICA REVISTA DIGITAL DE SOFTWARE LIBRE DE ARGENTINA

### CON TUXINFO MULTIPLICARA SUS CLIENTES

Para mayor información comunicarse vía email a.: info@tuxinfo.com.ar por skype usuario.: Infosertec